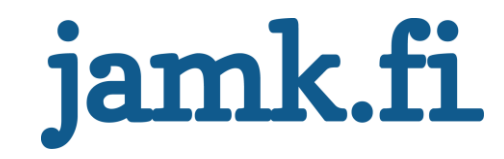

## **Installation automation and centralized management of IBM WebSphere Commerce environment**

Esa Hakala

Bachelor's thesis May 2017 School of Technology Bachelor's Degree Program in information and Communications Technology

Jyväskylän ammattikorkeakoulu **JAMK University of Applied Sciences** 

# jamk.fi

### **Description**

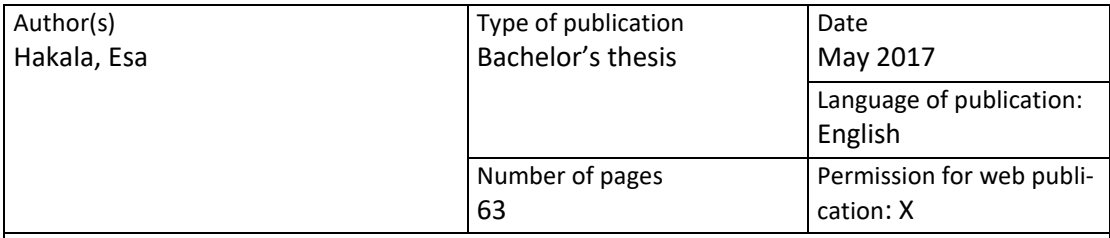

Title of publication

**Installation automation and centralized management of IBM WebSphere Commerce environment**

Degree programme

Information and Communications Technology

Supervisor(s) Häkkinen, Antti Rantonen, Mika

Assigned by Solteq Oyj

Abstract

At the start of every IBM WebSphere Commerce project at Solteq Oyj the server and network infrastructure needs to be setup first and the software installed and configured before the project itself can fully start. The server and network infrastructure alone ordered from a third-party service provider usually takes days or even weeks depending on the size and complexity of the environment. One IBM WebSphere Commerce software stack installation and configuration can take a specialist a week or several weeks depending of the environment and architecture. One customer generally has multiple environments for testing, quality assurance and production so the process can take a significant amount of time which in turn generates costs.

Therefore, it was decided to explore the options to provision the environments from some of the most appealing public clouds and automate the infrastructure provisioning, software installation and configuration. Microsoft Azure was chosen by the assigner as the cloud provider for the thesis.

The Azure infrastructure automation was done using 3<sup>rd</sup> party automation tool that was already in use at Solteq Oyj for other automation related tasks and the automation tool was Azure compatible as well.

The goals of the thesis were partially achieved. The server and network infrastructure components were provisioned from the Microsoft's Azure cloud. Due to the surprising amount of work it took to automate the infrastructure from Azure using the chosen automation tool, the installation and configuration of the IBM WebSphere Commerce software stack was left out of the scope of the thesis.

Keywords/tags [\(subjects\)](https://janet.finna.fi/Search/Results?lookfor=asiasanastot&prefiltered=format_Database&SearchForm_submit=Find&retainFilters=0&filter%5b%5d=format%3A%220%2FDatabase%2F%22&lng=en-gb)

Automation, e-commerce, Azure

Miscellaneous

## jamk.fi

### **Kuvailulehti**

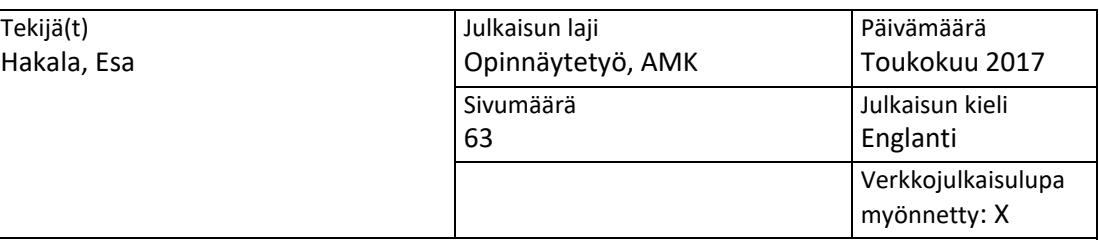

Työn nimi

**IBM WebSphere Commerce – ympäristön asennuksen automatisointi ja keskitetty hallinta**

Tutkinto-ohjelma

Tietotekniikan koulutusohjelma

Työn ohjaaja(t) Häkkinen, Antti

Rantonen, Mika

Toimeksiantaja(t)

Solteq Oyj

Tiivistelmä

Jokaisen IBM WebSphere Commerce – sovelluskokonaisuudella tehtävän projektin alussa tarvitsee hankkia palvelin- ja verkkoinfrastruktuuri sekä asentaa ja konfiguroida sovelluskokonaisuus. Pelkässä palvelin- ja verkkoinfrastruktuurin tilausprosessissa kuluu useista päivistä viikkoihin ennen kuin infrastruktuuri on valmis tuotteiden asennusta varten. Itse tuotteiden asennus ja konfiguraatio vie yhdeltä asiantuntijalta yhdestä viikosta useisiin viikkoihin riippuen ympäristön monimutkaisuudesta ja arkkitehtuurista. Yhdellä asiakkaalla on tyypillisesti käytössään useampi ympäristö testausta, laadunvarmistusta ja tuotantokäyttöä varten, jolloin ympäristön infrastruktuurin, tuotteiden asennuksen sekä konfiguraation aika luo jo merkittävän kuluerän asiakkaalle projektissa.

Ajan ja rahan säästämiseksi ongelmaa on päätetty lähteä ratkaisemaan tutkimalla vaihtoehtoja palvelin- ja verkkoinfrastruktuurin provisiointiin julkisista pilvipalveluista käyttäen automaatisointia hyväksi. Opinnäytetyöhön automatisointia varten valittiin työnantajan puolesta Microsoft Azure – pilvipalvelu.

Azuren palvelin- ja verkkoinfrastruktuurin provisioinnin automaatisointiin valittiin kolmannen osapuolen työkalu joka oli jo valmiiksi käytössä erinäisten asioiden automatisoinnissa Solteq Oyj:llä. Työkalussa oli myöskin valmis tuki Azure automatisointiin.

Opinnäytetyön tavoitteisiin päästiin vain osittain. Palvelin- ja verkkoinfrastruktuurin komponentit saatiin provisioitua Azuressa. IBM WebSphere Commerce tuotteen asennus ja konfiguraatio jouduttiin rajaamaan pois opinnäytetyön laajuudesta, sillä palvelin- ja verkkoinfrastruktuurin provisionnin automatisointi valitulla työkalulla oli yllättävän työlästä ja aikaa vievää.

Avainsanat [\(asiasanat\)](http://www.finto.fi/)

Automaatio, Azure

Muut tiedot

### **Contents**

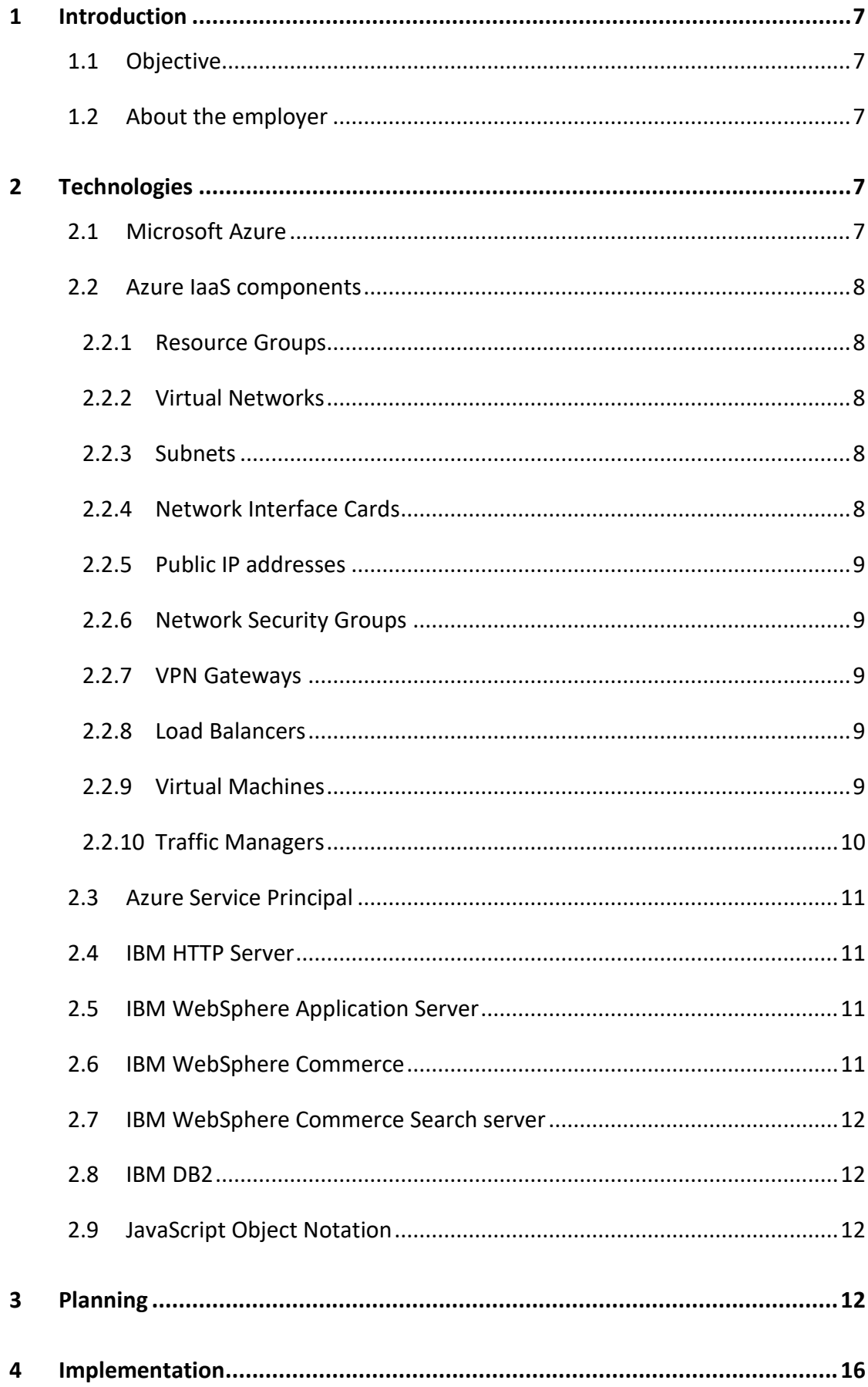

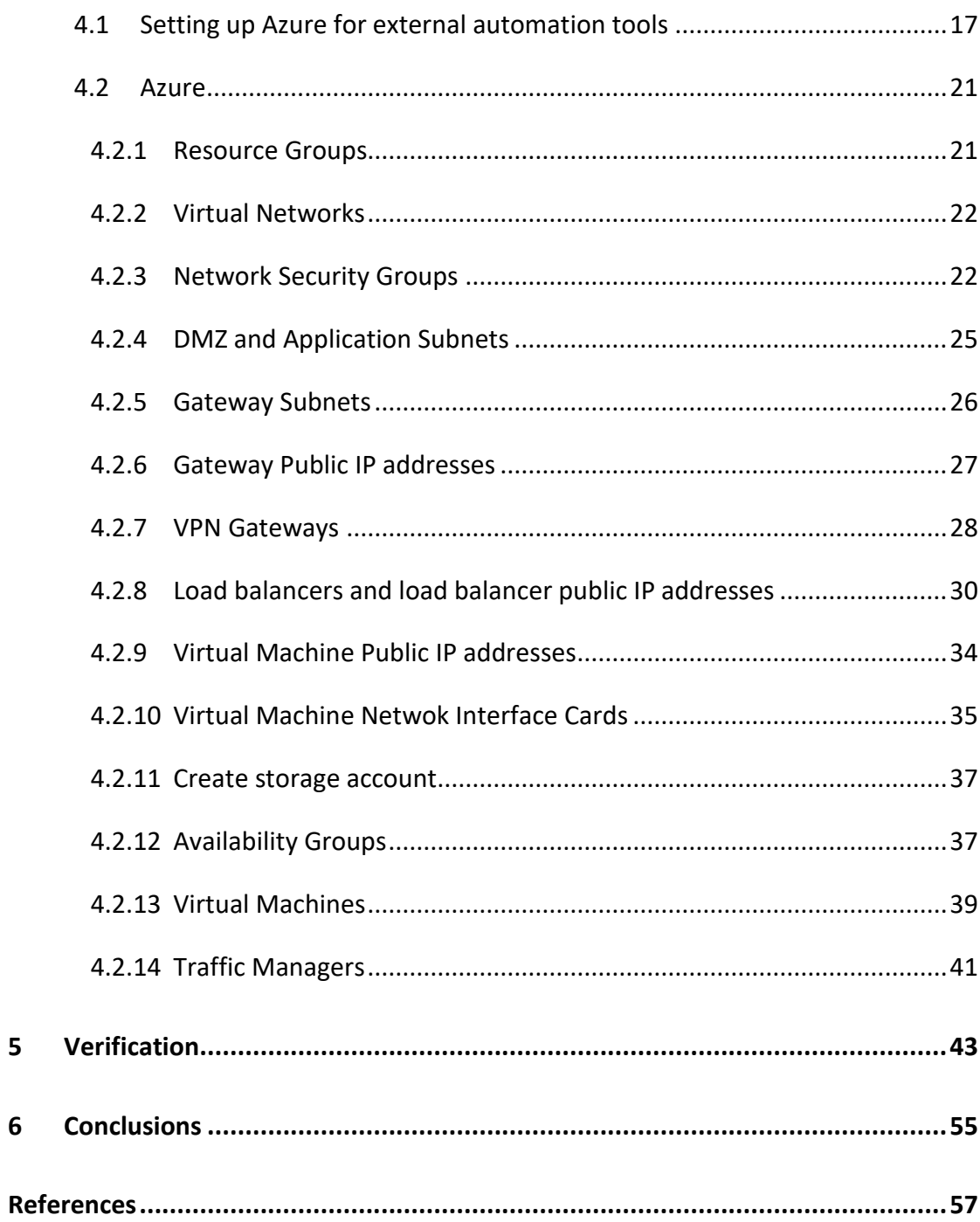

### **Figures**

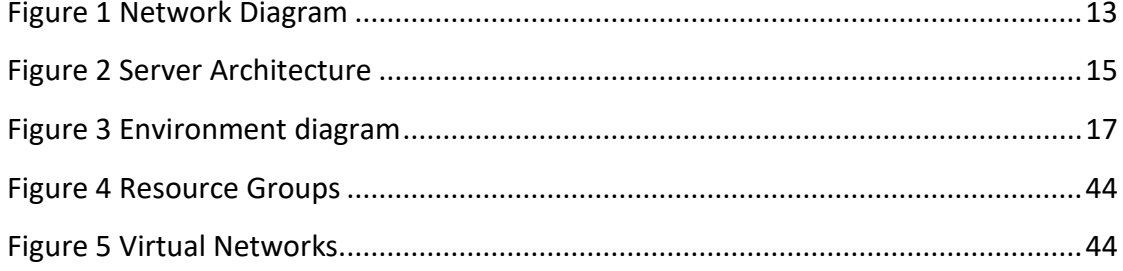

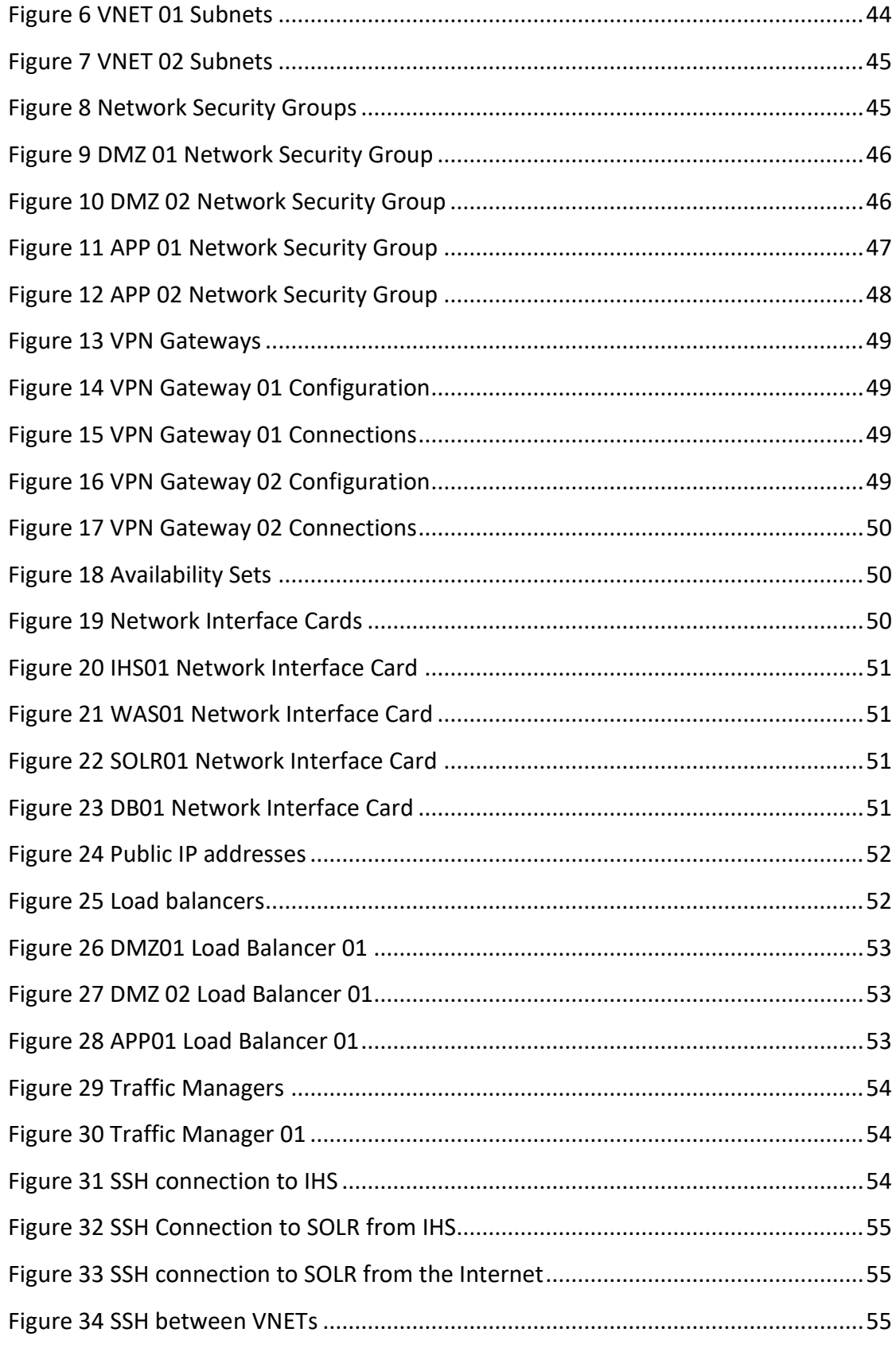

### **Tables**

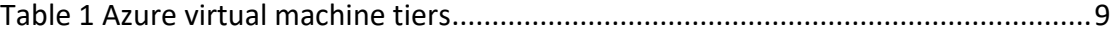

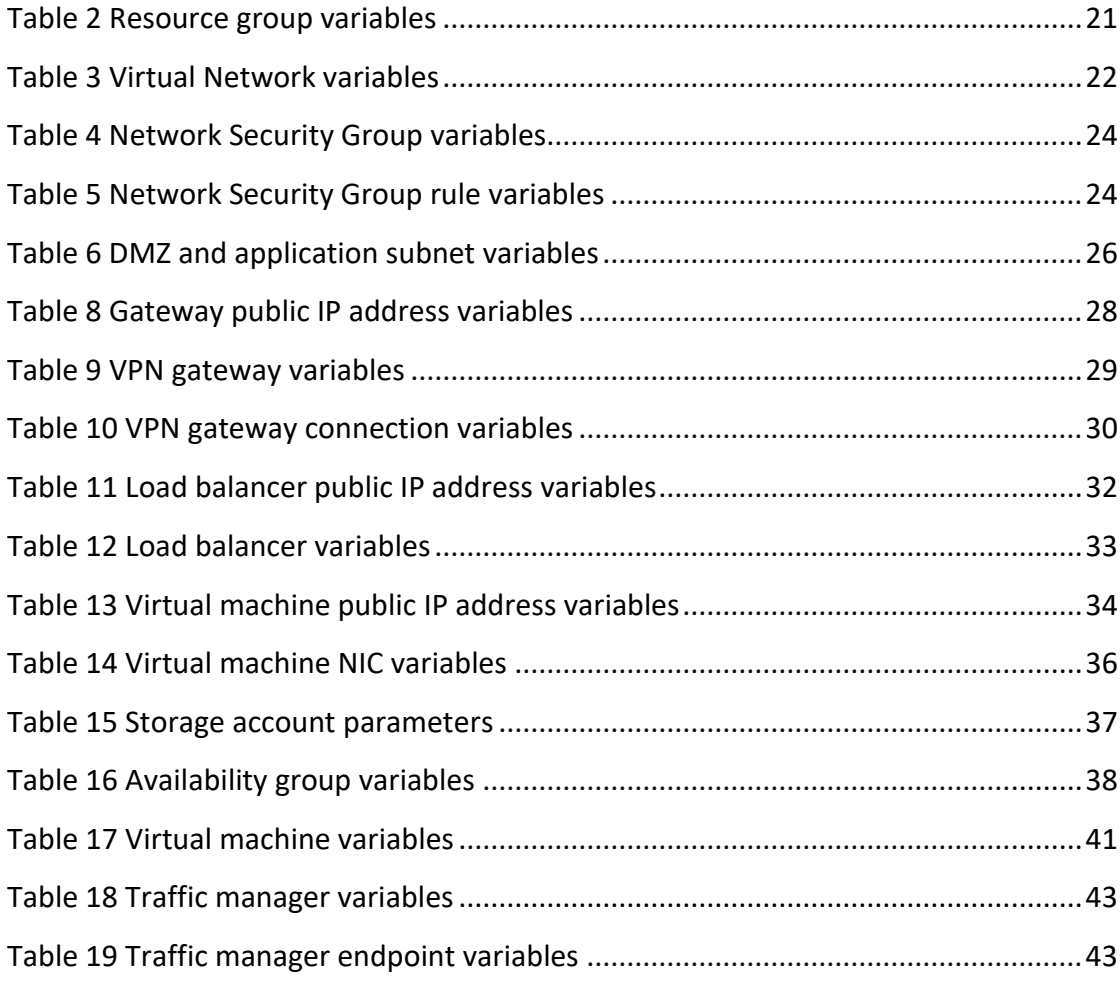

### **Abbreviations**

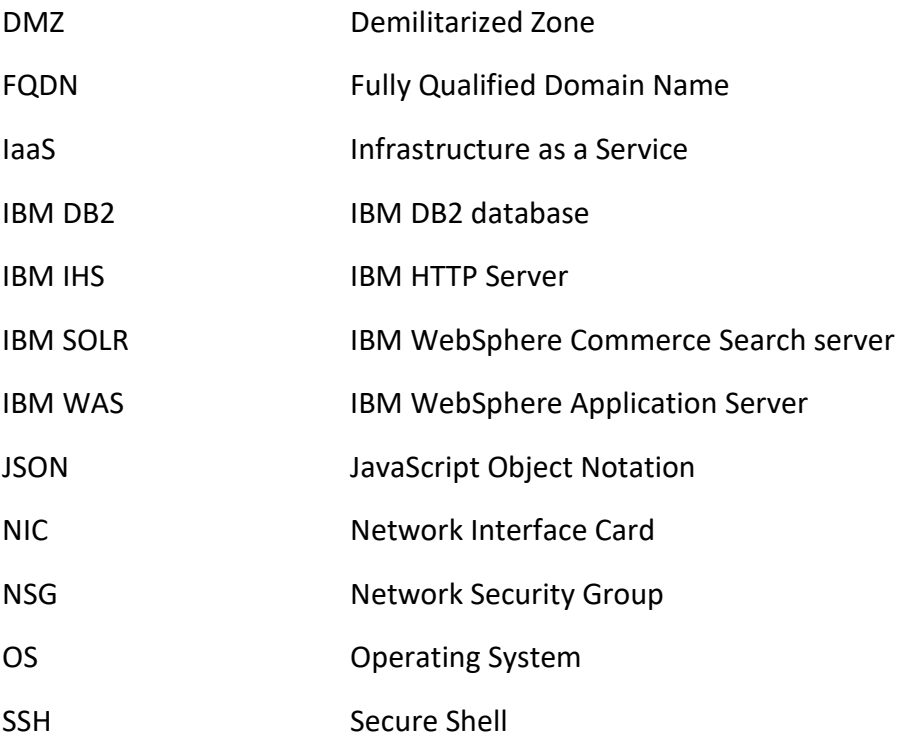

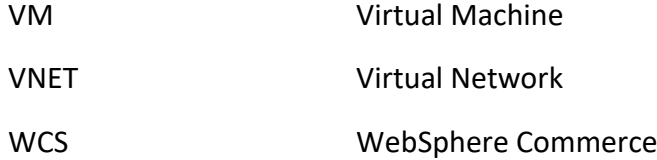

### <span id="page-8-0"></span>**1 Introduction**

### <span id="page-8-1"></span>1.1 Objective

Due to the complexity of the IBM WebSphere Commerce software stack, installation and configuration of a single WebSphere Commerce environment can take one specialist up to two or three weeks if the network and server infrastructure is already up and running. This makes it difficult, expensive and time consuming to create new environments for customers or for demonstration and testing purposes.

The objective of this Bachelor's Thesis is to cut down the time required to create new IBM WebSphere Commerce environments from the scratch by deploying the infrastructure from Microsoft Azure cloud using automation tools and then installing the IBM WebSphere Commerce software stack products to the servers in Azure using automation tools. The automation tools also provide the means for centralized management of the servers and software products.

### <span id="page-8-2"></span>1.2 About the employer

Solteq Oyj is a Finnish mid-size company offering various information technology solutions, mainly focusing on multichannel and digital commerce. Solteq employs 450 experts in three countries and delivers solutions to customers around the world. (Strategy and focus areas, 2017) (Solteq in brief, 2017)

### <span id="page-8-3"></span>**2 Technologies**

### <span id="page-8-4"></span>2.1 Microsoft Azure

Microsoft Azure is Microsoft's public cloud which offers various solutions for Infrastructure as a Service (IaaS), Platform as a Service (PaaS) and Software as a Service (SaaS). (Gailey, 2016)

Microsoft Azure is geographically very well available having datacenters in North America, South America, Canada, Europe, Asia and Australia which makes it appealing for services that require low latency and for services that need to be located on

specific locations for legal reasons. Not all the Azure datacenters offer the full range of Azure services however. (Azure regions, 2017) (Products available by region, 2017)

### <span id="page-9-0"></span>2.2 Azure IaaS components

### <span id="page-9-1"></span>2.2.1 Resource Groups

Resource groups are abstract containers for Azure resources. The purpose of Azure resource group is to provide the ability to group up resources for easier management. While creating a resource group, it is required to provide location where resource group is to be created, but resources within the resource group can be in multiple Azure locations. (Azure Resource Manager overview, 2017)

### <span id="page-9-2"></span>2.2.2 Virtual Networks

Virtual networks (VNETs) enable Azure resources to connect with each other within the VNET and also provide the means for isolation of resources since the VNETs are isolated from each other. VNETs make use of the public and private IP address spaces. VNET's resources with a private IP address can by default connect to the Internet since the private IP addresses are source network address translated to a public IP by Azure. VNETs can be connected to each other or on-premises networks. (Azure Virtual Network, 2017)

### <span id="page-9-3"></span>2.2.3 Subnets

VNETs can be segmented into one or more subnets and a portion of the VNET's address space allocated to each subnet. (Azure Virtual Network, 2017)

### <span id="page-9-4"></span>2.2.4 Network Interface Cards

Azure network interface card (NIC) is a configurable object that enables an Azure virtual machine to connect to the internet and other Azure resources. (Create, change, or delete network interfaces, 2017)

### <span id="page-10-0"></span>2.2.5 Public IP addresses

Azure public IP addresses are configurable objects that enable inbound connectivity to Azure resources from the Internet. (Create, change, or delete public IP addresses, 2017)

### <span id="page-10-1"></span>2.2.6 Network Security Groups

Azure Network Security Groups (NSGs) are lists of security rules and they can be associated subnets, VMs or NICs. NSGs contain some default rules. The rules are processed from the lowest to highest priority. By default, inbound traffic is only allowed from the VNET itself and from Azure Load Balancer. The last rule is a deny all inbound traffic rule. Outbound traffic is allowed to the resources within the VNET and to the Internet by default. (Filter network traffic with network security groups, 2017)

### <span id="page-10-2"></span>2.2.7 VPN Gateways

VPN gateways can be deployed to connect VNETs to each other or to connect a VNET to on-premises network. (About VPN Gateway, 2017)

### <span id="page-10-3"></span>2.2.8 Load Balancers

Azure Load Balancers are Layer 4 (TCP, UDP) load balancers that provide high availability and load balancing by distributing traffic to multiple instances. Load balancers are configured to monitor the health of the back-end services to determine which back end nodes traffic is routed to. (Azure Load Balancer overview, 2017)

### <span id="page-10-4"></span>2.2.9 Virtual Machines

Azure has a range of Linux and Windows operating systems available for virtual machine deployment. Azure VMs can be deployed with various resources, described in the table Azure virtual machine tiers. (Azure and Linux, 2017) (Overview of Windows virtual machines in Azure, 2017)

### <span id="page-10-5"></span>Table 1 Azure virtual machine tiers

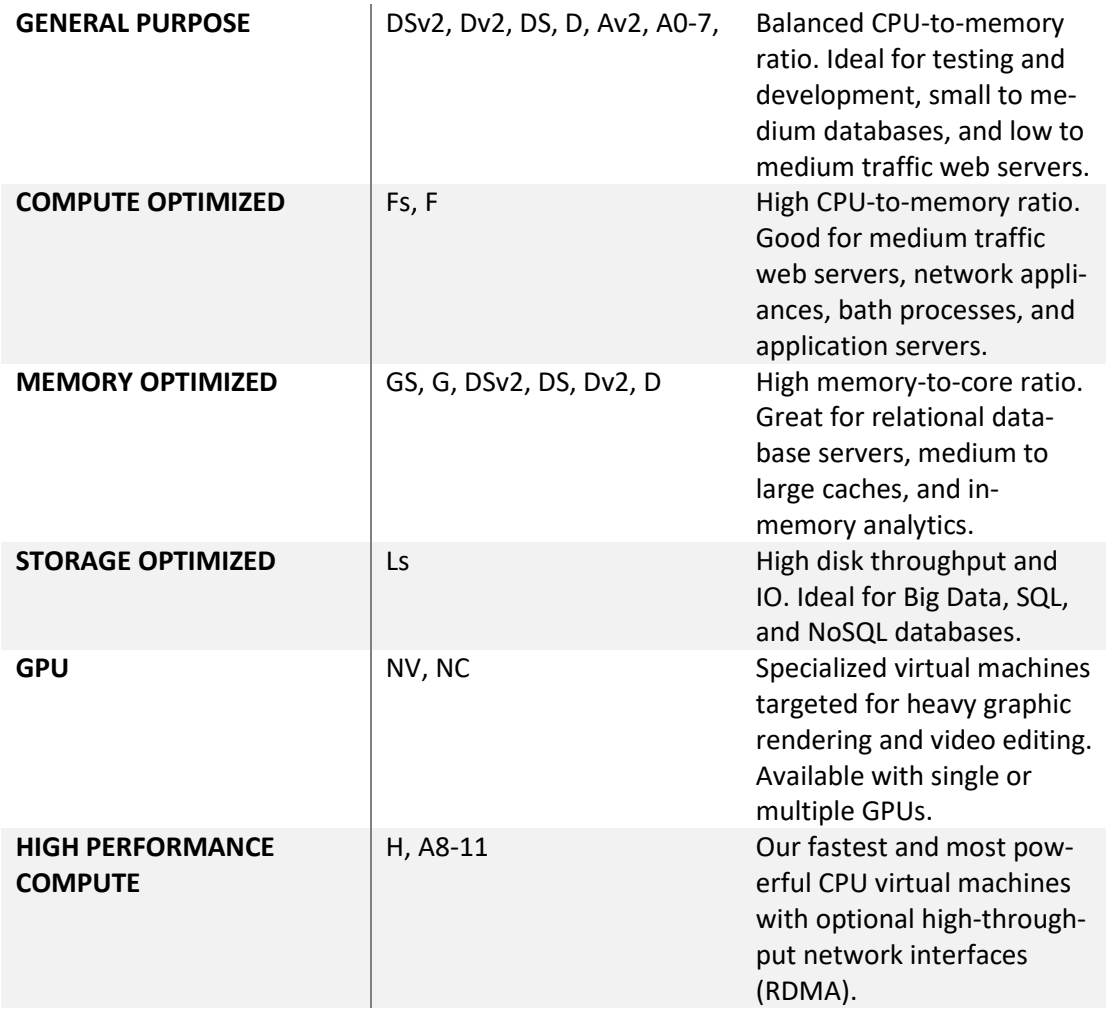

(Sizes for Linux virtual machines in Azure, 2017)

### <span id="page-11-0"></span>2.2.10 Traffic Managers

Azure Traffic Manager can be deployed to manage distribution of network traffic to different Azure or external locations. Traffic manager does the distribution on DNS level and monitors the end points health status. (Overview of Traffic Manager, 2017)

There are four different traffic routing methods available: Priority, weighted, performance and geographic. 'Priority' method routes traffic to one prioritized location at a time, 'Weighted' can be used to route traffic to all locations evenly or with weights, 'Performance' routes traffic to endpoint with lowest latency and 'Geographic' is used to direct users to closest geographical endpoint determined by where their DNS query originates from. (Traffic Manager routing methods, 2017)

### <span id="page-12-0"></span>2.3 Azure Service Principal

Azure Service Principal enables authenticated applications to access and modify resources depending on the kind of permissions that have been assigned to the service principal. Use portal to create an (Use portal to create an Azure Active Directory application and service principal that can access resources, 2017)

### <span id="page-12-1"></span>2.4 IBM HTTP Server

IBM HTTP Server is a web server based on Apache HTTP Server and includes some IBM's custom enhancements and features. One of these features is the WebSphere Application Server Web server plug-in, which enables the IBM HTTP Server to forward HTTP requests to WebSphere Application Servers. (IBM HTTP Server, 2016)

The plugin provides load balancing capabilities, performance improvements by caching and serving the static content and increased security since the WebSphere Application Servers do not need to be directly accessible from an untrusted network, such as the Internet. (Understanding the WebSphere Application Server Web server plugin, 2017)

### <span id="page-12-2"></span>2.5 IBM WebSphere Application Server

IBM WebSphere Application Server (WAS) is a Java and Java EE application server software, which main function is to provide the platform for running various Java and Java EE applications on top of it. (WebSphere Application Server, 2017)

### <span id="page-12-3"></span>2.6 IBM WebSphere Commerce

IBM WebSphere Commerce (WCS) is an omni-channel E-commerce platform written mostly in Java. WebSphere Commerce is highly customizable and contains a broad selection of tools to match the requirements of wide variety of business-to-business and business-to-customer E-commerce. (WebSphere Commerce, 2017) (WebSphere Commerce product overview, 2017)

### <span id="page-13-0"></span>2.7 IBM WebSphere Commerce Search server

IBM WebSphere Commerce Search server is a Java search engine application running on top of the WebSphere Application server. IBM WebSphere Commerce Search is built on Apache Solr and Apache Lucene frameworks. (WebSphere Commerce Search, 2017)

### <span id="page-13-1"></span>2.8 IBM DB2

IBM DB2 is an SQL, XML and JSON compatible relational database management system (RDBMS). IBM DB2 can be installed on Linux, Windows and some UNIX based operating systems, such as IBM AIX. (System requirements for IBM DB2 for Linux, UNIX, and Windows, 2013) (Database Administration Concepts and Configuration Reference, 2015) (Work with JSON documents, 2017)

### <span id="page-13-2"></span>2.9 JavaScript Object Notation

JavaScript Object Notation (JSON) is a standardized, text-based data representation format. JSON is human readable and supports representing the following types: strings, numbers, Booleans, null, objects and arrays. (Crockford, D. The application/json Media Type for JavaScript Object Notation (JSON), 2006)

### <span id="page-13-3"></span>**3 Planning**

Because each of the possible future customer cases might have different kinds of needs in terms of redundancy, capacity and architecture it was mandatory to create an automation solution that would scale horisontally with ease. The Network Diagram below represents a possible production environment setup with two Azure regions where items 1.X represent a resource group in the East US region and items 2.X a resource group in the West Europe.

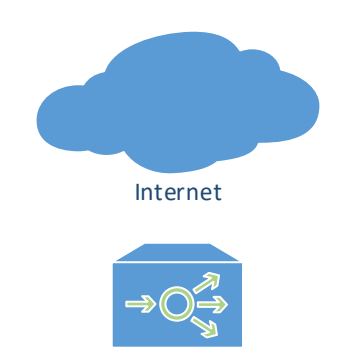

Azure Traffic Manager

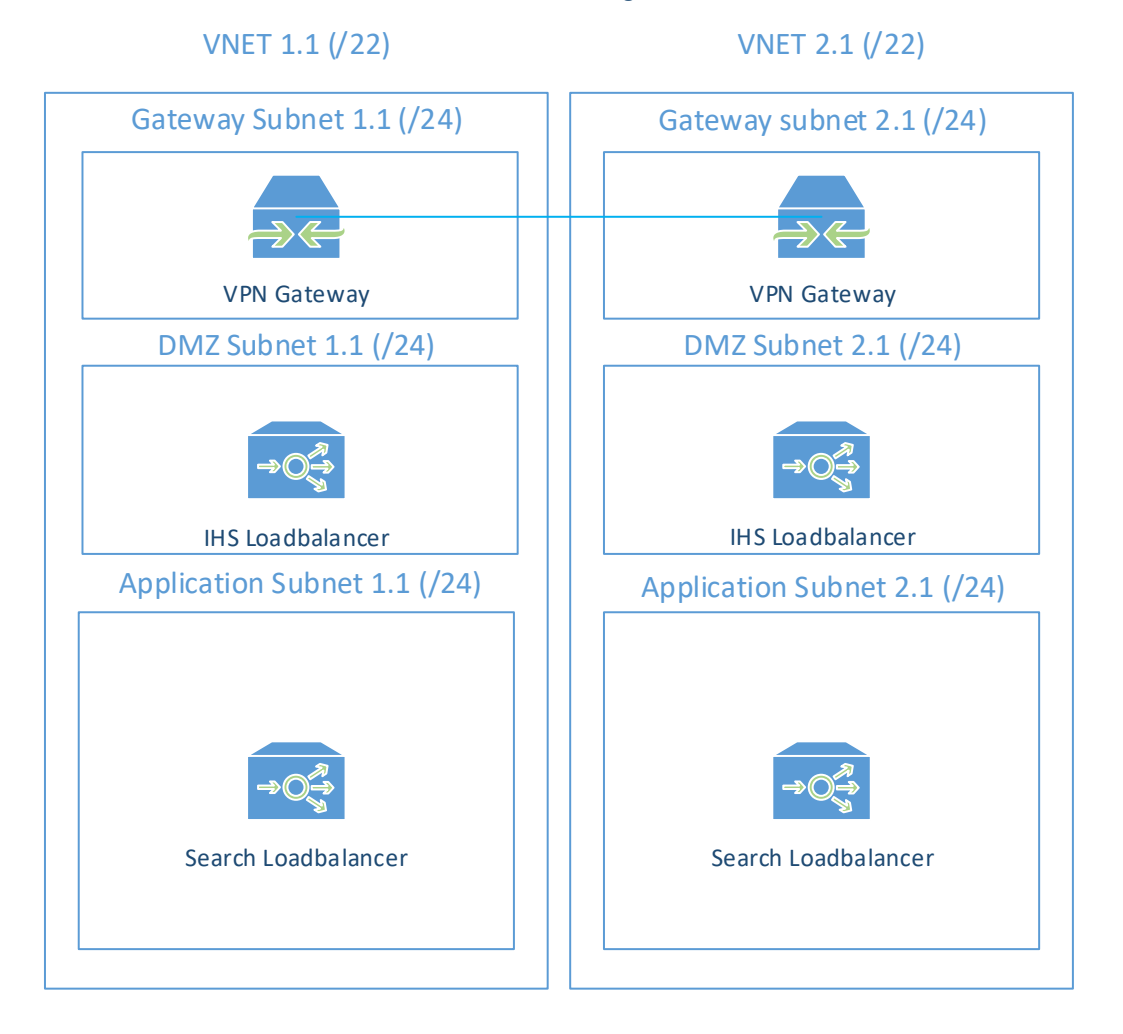

### <span id="page-14-0"></span>Figure 1 Network Diagram

The Azure traffic manager will be responsible for determing which location is currently the active location for serving the web store. This essentially means that only one location at a time is serving content to end users and other location(s) are for failover purposes. The store DNS name will point Azure traffic manager address with a CNAME record and the Traffic Manager will have the load balancers located on the DMZ subnet configured as the Traffic Manager endpoints.

Resource groups, VNETs and every item within the VNET will be created as well a for each Azure region used. Each VNET contains three subnets: Gateway subnet, DMZ Subnet and Application subnet. There is room for one extra subnet per VNET in the /22 subnet mask. The VNETS and subnets could have much smaller network masks for more optimal IP addressing, but company policy preferred /24 subnet masks for ease of management and the /22 subnet mask for VNETs was chosen because of this preference.

Each gateway subnet contains one 'Standard' VPN gateway, which enables to establish a site-to-site VPN connection between VNETs in different Azure regions and if necessary, site-to-site VPN connections between Azure VNETs and on-premises sites. (Create a Site-to-Site connection in the Azure portal, 2017)

The DMZ subnet contains one "Internet facing" load balancer for load balancing traffic coming from Azure Traffic manager to all of the IHS servers. This needs to be a internet facing loadbalancer since Azure Traffic Manager end points need to point to a public IP address item of the DMZ loadbalancer. (Traffic Manager endpoints, 2017) (Internet facing load balancer overview, 2016)

Application subnet contains one internal load balancer for load balancing HTTP requests for Commerce search servers. Load balancing traffic between IBM IHS and IBM WAS servers is handled by IBM IHS Plugin, which is installed and configured on the IBM IHS servers. (Internal load balancer overview, 2017) (Installing and configuring the plug-in for IBM HTTP Server for WebSphere Application Server on z/OS, 2017)

As described inFigure 2 [Server Architecture](#page-16-0) diagram below, the DMZ subnet contains the frontend IBM IHS webserver virtual machines and the application subnet contains the backend IBM WAS, IBM SOLR, and IBM DB2 virtual machines. The DMZ zone separation is done with Azure Network Security Groups which are associated to the subnets. (Filter network traffic with network security groups, 2016)

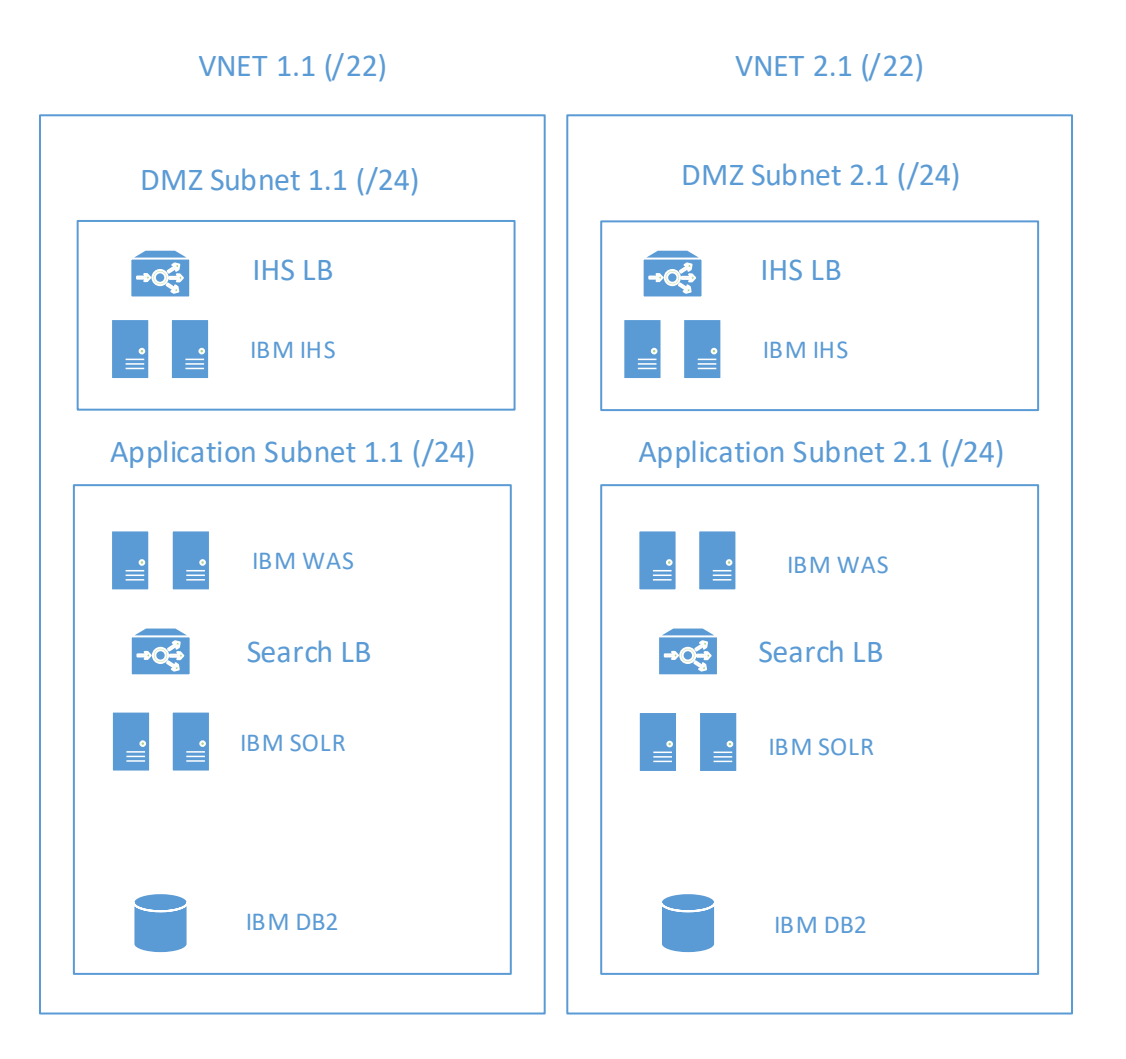

### <span id="page-16-0"></span>Figure 2 Server Architecture

Each separate tier of the IBM WebSphere Commerce stack (IHS, WAS, SOLR, DB2) can be scaled horizontally within the subnets to provide redundancy and load balancing. Each tier of the stack belongs to a separate Azure availability group to ensure Azure maintenance and possible hardware failures will not take down all the virtual machines in the tier. (Manage the availability of Linux virtual machines, 2017)

All of the VMs have an Azure Network Interface Card associated to them to be able to connect to the Internet and with other VMs. The IBM IHS and IBM SOLR servers also have a public IP address associated to the Network Interface since it is required by load balancer back end configuration. (Create, change, or delete network interfaces, 2017) Implementation

### <span id="page-17-0"></span>**4 Implementation**

The Azure Developer subscription used for this Bachelor's Thesis had a limitation of four cores maximum and the minimum amount of cores per Azure virtual machine is one. Solteq's Commerce Software stack server architecture requires a minimum of four separate servers for one environment. Therefore, the environment setup is limited to having the needed four servers in one location without any server redundancy or load balancing as described in Figure 3 [Environment diagram](#page-18-1) below. Second search load balancer has also been left out since it has neither back nor front end servers.

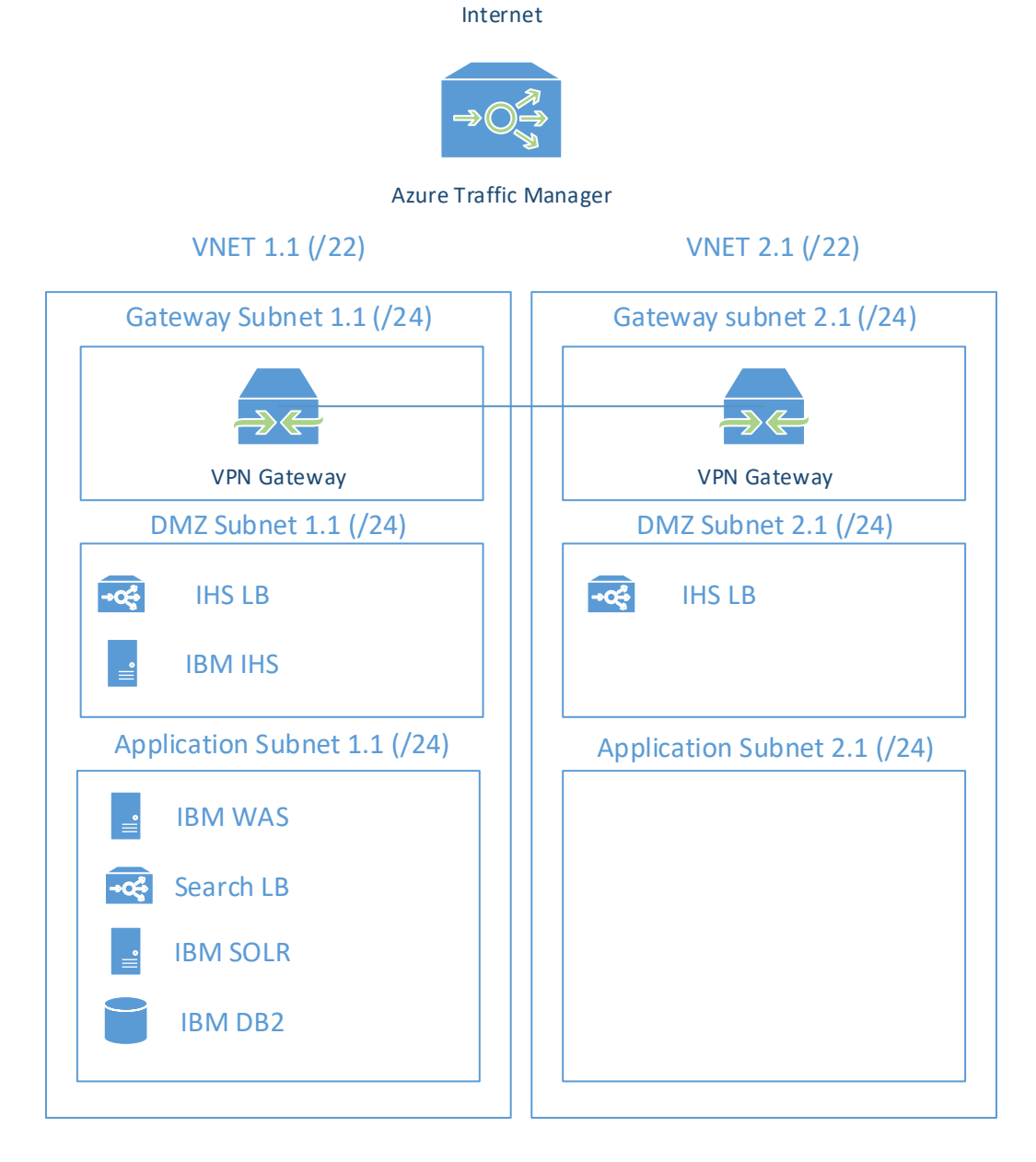

<span id="page-18-1"></span>Figure 3 Environment diagram

### <span id="page-18-0"></span>4.1 Setting up Azure for external automation tools

To be able to use external automation tools with Azure, either Azure AD credentials or Azure Service Principal can be used to authenticate. Azure Service Principal is setup in a following way using Linux command line tools on a Debian (Release 8.7, Jessie) machine. (Installing Node.js via package manager, 2016) (How to create and test Azure Service Principal using Azure CLI, 2016) (Install the Azure CLI, 2016) (Use

portal to create an Azure Active Directory application and service principal that can

access resources, 2017)

Install Python pip

*apt-get install python-pip* Install npm using python pip

*pip install npm*

Install nodejs and azure-cli

*curl -sL https://deb.nodesource.com/setup\_6.x | sudo -E bash – apt-get install nodejs npm install -g azure-cli*

Start azure-cli and login

*azure login*

The CLI program prompts to go to the given URL. The code provided by the program must be submitted and it then prompts to login with the user's Active Directory username/password.

After successfully logging in, list available Azure subscriptions

*azure account list*

*info: Executing command account list data: Name Id Current State data: ------------------------- ------------------------------------ ------- ------- data: Pay-As-You-Go 57b59d1e-325d-429d-82f6-eac33da9e1ec true Enabled info: account list command OK*

Set subscription to create the Service Principal to

*azure account set " Pay-As-You-Go"*

Create the App, the URL's don't really matter since they won't be used. Keep the password safe since it will be used as "client\_secret" when authenticating to Azure using the Service principal. Also save the AppId, which will be the "client id" parameter required by the automation tool.

*azure ad app create --name "AutomationApp" --home-page "http://localhost/AutomationApp" --password "MySecureAutomationPassword" - identifier-uris http://localhost/AutomationApp* 

*info: Executing command ad app create* 

*+ Creating application AutomationApp* 

*data: AppId: 561ed153-e81b-4cac-9399-f534af0bae65 data: ObjectId: 3f41b37d-bbae-4dbd-9694-8a2bdac7450c data: DisplayName: AutomationApp data: IdentifierUris: 0=http://localhost/AutomationApp data: ReplyUrls: data: AvailableToOtherTenants: False data: HomePage: http://localhost/AutomationApp info: ad app create command OK* 

Create a service principal for the app.

*azure ad sp create --applicationId 561ed153-e81b-4cac-9399-f534af0bae65* 

*info: Executing command ad sp create + Creating service principal for application 561ed153-e81b-4cac-9399 f534af0bae65 data: Object Id: 4853b87f-dcf3-4154-87af-db1af116e9b1 data: Display Name: AutomationApp data: Service Principal Names: data: 561ed153-e81b-4cac-9399-f534af0bae65 data: http://localhost/AutomationApp*

Assign role for the Service Principal. The following example will give 'contributor'

rights to the whole subscription. This could also be targeted to resource group level for more restrictive permissions.

*azure role assignment create --objectId "4853b87f-dcf3-4154-87afdb1af116e9b1" --roleName "Contributor" --scope "/subscriptions/57b59d1e-325d-429d-82f6-eac33da9e1ec"* 

*info: Executing command role assignment create + Finding role with specified name data: RoleAssignmentId : /subscriptions/57b59d1e-325d-429d-82f6 eac33da9e1ec/providers/Microsoft.Authorization/roleAssignments/ca948a06-0f0c-4028-8e80-4a796ff43a11 data: RoleDefinitionName : Contributor data: RoleDefinitionId : b24988ac-6180-42a0-ab88-20f7382dd24c data: Scope : /subscriptions/57b59d1e-325d-429d-82f6 eac33da9e1ec data: Display Name : AutomationApp data: SignInName : undefined data: ObjectId : 4853b87f-dcf3-4154-87af-db1af116e9b1 data: ObjectType : ServicePrincipal* 

*data:* 

*+*

It should now be possible to login using the service principal. The AD user is logged out with the following command:

*azure logout [example.user@exampleorganization.com](mailto:example.user@exampleorganization.com)*

Show subscription information to get the tenant ID.

*azure account show "Pay-As-You-Go"*

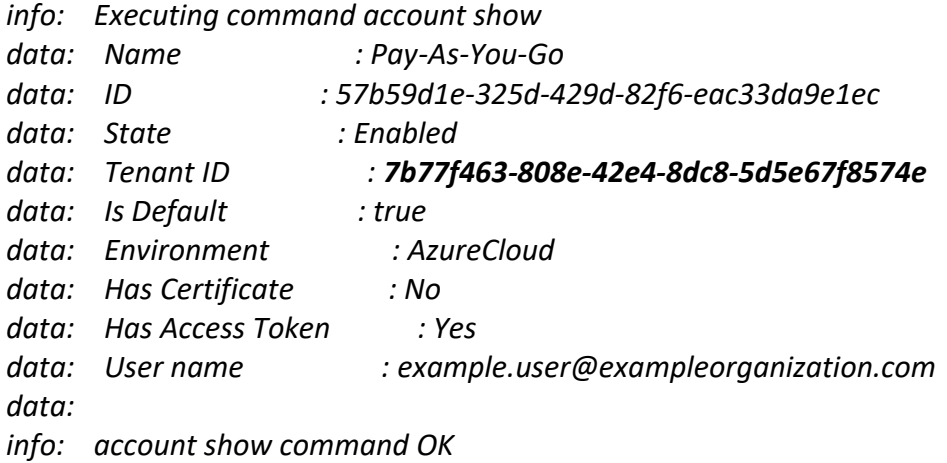

Login with Service Principal using Azure CLI. Specify AppId as the "username", Tenant ID from previous command output as the "tenant" and password that was set while creating the app.

### *azure login --service-principal --username "561ed153-e81b-4cac-9399 f534af0bae65" --password " MySecureAutomationPassword" --tenant "7b77f463-808e-42e4-8dc8-5d5e67f8574e"*

- *info: Executing command login*
- *info: Added subscription Pay-As-You-Go*
- *info: Setting subscription "Pay-As-You-Go" as default*
- *info: login command OK*

Test provisioning Resource Group

*+*

*azure group create sptestrg westus*

*info: Executing command group create + Getting resource group sptestrg + Creating resource group sptestrg info: Created resource group sptestrg data: Id: /subscriptions/57b59d1e-325d-429d-82f6-* *eac33da9e1ec/rsourceGroups/sptestrg data: Name: sptestrg data: Location: westus data: Provisioning State: Succeeded data: Tags: null data: info: group create command OK*

### <span id="page-22-0"></span>4.2 Azure

The Azure related tasks in the following subchapters are executed by running the automation script listed in Appendix 9. Automation script.

### <span id="page-22-1"></span>4.2.1 Resource Groups

Resource groups are provisioned in a task named "Create Resource Group" listed in Appendix 1. Network tasks. The variables referred to in the task can be found in Appendix 2. Network variables.

The task iterates a list of dictionaries called 'resourcegroups' where each dictionary within the list contains set of variables for the task execution. Below is the JSON representation of the list of dictionaries. Dictionary variables are explained in the table [Resource group variables.](#page-22-3)

```
 "resourcegroups": [
   {
    "location": "eastus", 
    "name": "eh_automation_rg01"
  }, 
 {
    "location": "westeurope", 
    "name": "eh_automation_rg02"
   }
 ],
```
<span id="page-22-3"></span><span id="page-22-2"></span>Table 2 Resource group variables

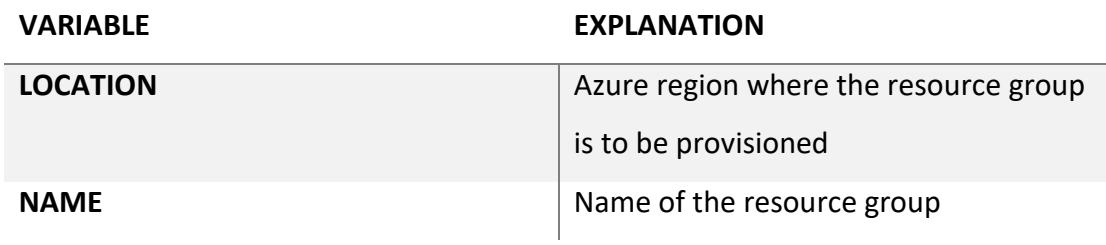

(Azure Resource Manager overview, 2017)

### <span id="page-23-0"></span>4.2.2 Virtual Networks

Virtual Networks are provisioned in a task named "Create vnet" listed in Appendix 1. Network Tasks. The variables referred to in the task can be found in Appendix 2. Network Variables.

The task iterates a list of dictionaries called 'virtualnetworks' where each dictionary within the list contains set of variables for the task execution. Below is the JSON representation of the list of dictionaries. Dictionary variables are explained in the table [Virtual Network variables.](#page-23-3)

```
 "virtualnetworks": [
 {
    "cidr": "10.15.0.0/22", 
    "name": "eh_automation_vn01", 
    "resource_group": "eh_automation_rg01"
  }, 
   {
    "cidr": "10.15.4.0/22", 
    "name": "eh_automation_vn02", 
    "resource_group": "eh_automation_rg02"
   }
 ]
```
<span id="page-23-3"></span><span id="page-23-2"></span>Table 3 Virtual Network variables

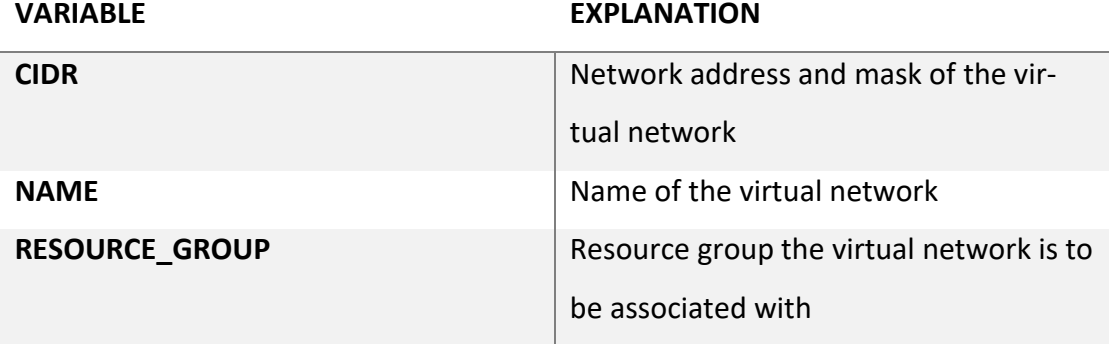

(Create your first virtual network, 2017)

### <span id="page-23-1"></span>4.2.3 Network Security Groups

Virtual Networks are provisioned in a task named "Create security groups" listed in Appendix 1. Network Variables. The variables referred to in the task can be found in Appendix 2. Network Variables.

Task iterates through a list of dictionaries called 'NSGs. Each dictionary contains the variables related to Network Security Group.

The 'rules' is another list of dictionaries. Each dictionary in the list contains configuration for the rule itself.'.

Below is the JSON example representation of the NSGs list of dictionaries. The example contains only two network security groups which both have two rules defined. Variables related to the NSG itself are explained in the table [Network Security Group](#page-25-2)  [variables.](#page-25-2) Variables related to the rule dictionaries are explained in the table [Network Security Group rule variables.](#page-25-3)

```
"NSGs": [
   {
    "name": "eh_automation_dmznsg01", 
    "resource_group": "eh_automation_rg01", 
    "rules": [
     {
       "access": "Allow", 
       "destination_port_range": 22, 
       "direction": "Inbound", 
       "name": "eh_automation_Allow_SSH", 
       "priority": 100, 
       "protocol": "Tcp"
     }, 
     {
       "access": "Allow", 
       "destination_port_range": 80, 
       "direction": "Inbound", 
       "name": "eh_automation_Allow_HTTP", 
       "priority": 200, 
       "protocol": null
     }
 ]
},
{
    "name": "eh_automation_appnsg01", 
    "resource_group": "eh_automation_rg01", 
    "rules": [
     {
       "access": "Allow", 
       "destination_port_range": 22, 
       "direction": "Inbound", 
       "name": "eh_automation_Allow_SSH_from_DMZ1", 
       "priority": 100, 
       "protocol": "Tcp",
```

```
 "source_address_prefix": "10.15.1.0/24"
     }, 
     {
       "access": "Allow", 
       "destination_port_range": 22, 
       "direction": "Inbound", 
       "name": "eh_automation_Allow_SSH_from_DMZ2", 
       "priority": 101, 
       "protocol": "Tcp", 
       "source_address_prefix": "10.15.5.0/24"
     }
  ]
 }
},
```
<span id="page-25-2"></span><span id="page-25-0"></span>Table 4 Network Security Group variables

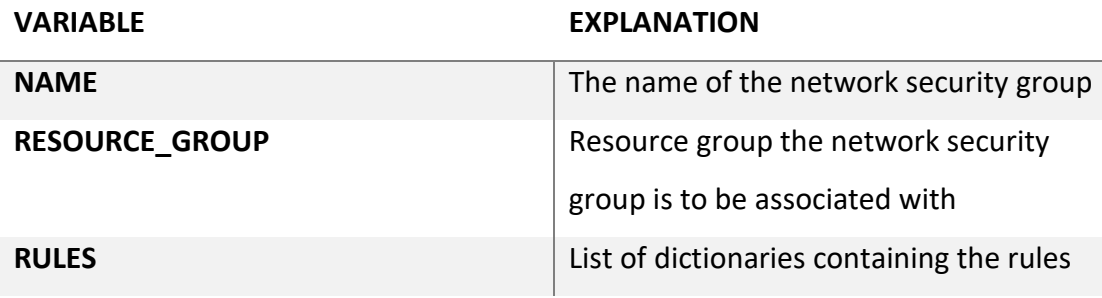

<span id="page-25-3"></span><span id="page-25-1"></span>Table 5 Network Security Group rule variables

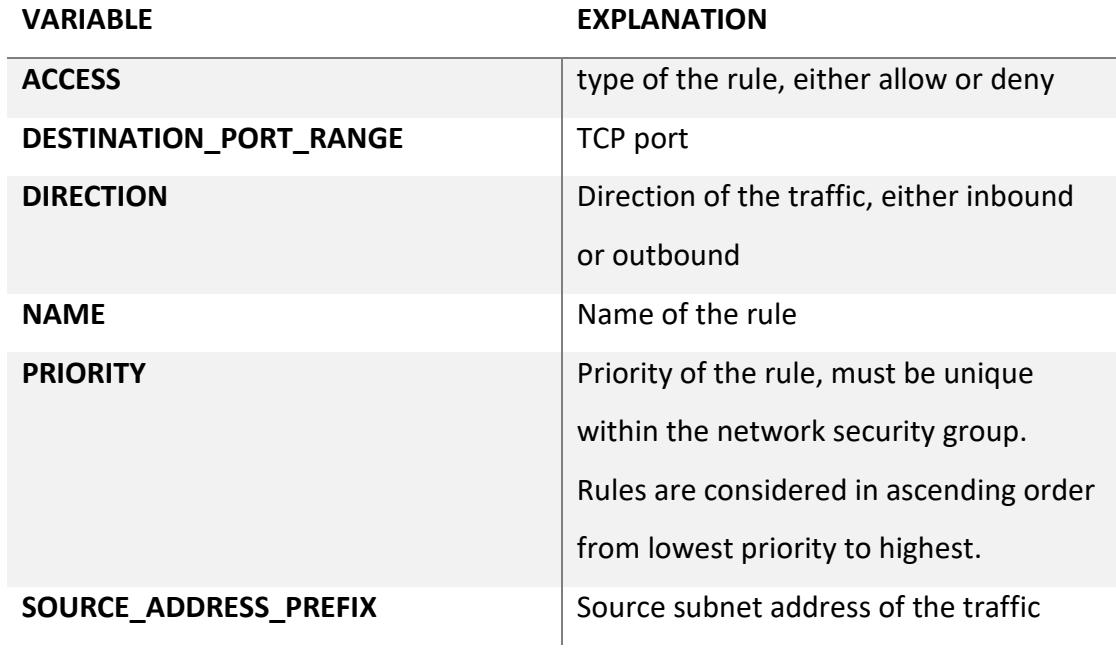

(Filter network traffic with network security groups, 2016)

### <span id="page-26-0"></span>4.2.4 DMZ and Application Subnets

Subnets are provisioned in tasks named "Create a DMZ subnet" and "Create application subnet" listed in Appendix 1. Network Tasks. The variables referred to in the task can be found in Appendix 2. Network Variables.

The task 'Create a DMZ subnet' iterates through a list of dictionaries called 'DMZ\_subnets' and the 'Create application subnet' iterates the 'app\_subnets' list of dictionaries. Both tasks have identical variable structure and could be perhaps combined into a single task 'Create subnets' that would iterate both lists of dictionaries. JSON representation of both lists of dictionaries is provided below. Dictionary variables are explained in the table [DMZ and application subnet variables](#page-27-2)

```
 "DMZ_subnets": [
   {
    "cidr": "10.15.1.0/24", 
    "location": "eastus", 
    "name": "eh_automation_dmzsn01", 
    "resource_group": "eh_automation_rg01", 
    "vnet": "eh_automation_vn01"
  }, 
   {
    "cidr": "10.15.5.0/24", 
    "location": "westeurope", 
    "name": "eh_automation_dmzsn02", 
    "resource_group": "eh_automation_rg02", 
    "vnet": "eh_automation_vn02"
  }
 ],
"app_subnets": [
  {
    "cidr": "10.15.2.0/24", 
    "location": "eastus", 
    "name": "eh_automation_appsn01", 
    "resource_group": "eh_automation_rg01", 
    "vnet": "eh_automation_vn01"
  }, 
 {
    "cidr": "10.15.6.0/24", 
    "location": "westeurope", 
    "name": "eh_automation_appsn02", 
    "resource_group": "eh_automation_rg02", 
    "vnet": "eh_automation_vn02"
  }
 ],
```
<span id="page-27-2"></span><span id="page-27-1"></span>Table 6 DMZ and application subnet variables

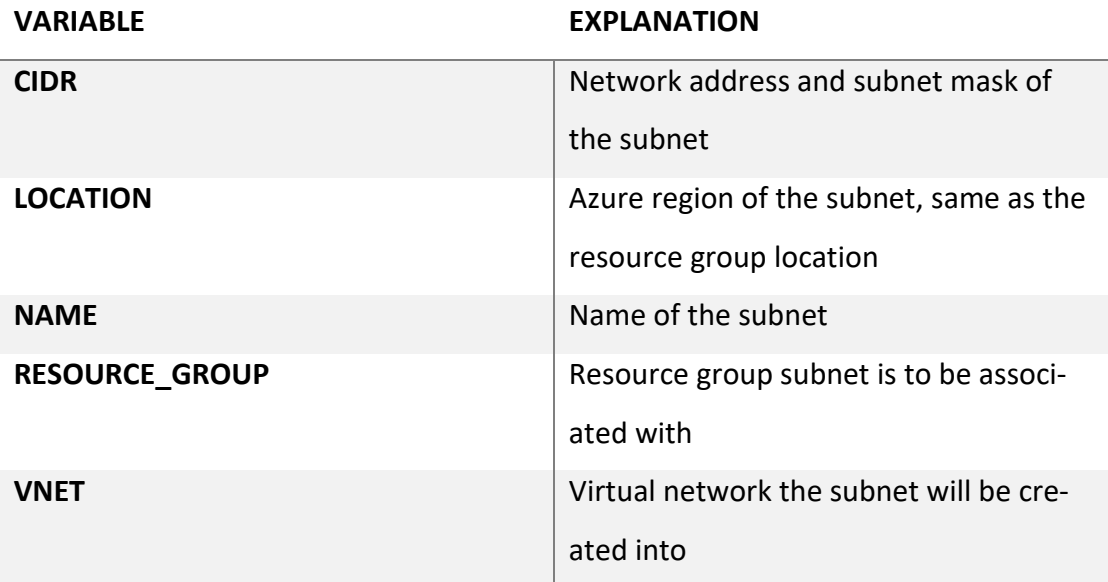

(Create a virtual network with multiple subnets, 2017)

### <span id="page-27-0"></span>4.2.5 Gateway Subnets

Subnets are provisioned in a task named 'Create a gateway subnet' listed in Appendix 1. Network Tasks. The variables referred to in the task can be found in Appendix 2. Network Variables.

The task iterates the list of dictionaries called 'gateway\_subnets' represented in JSON format below. The variables required to create the subnets itself are the same as the ones needed for creating DMZ and application subnets.

In addition, the dictionaries contain the variables needed for creating VPN gateways. These could be separated into a list of dictionaries of their own and the subnets could be iterated with one task for creating all the required subnets for consistency with the rest of the automation solution.

*"gateway\_subnets": [*

 *{ "allocation\_method": "Dynamic", "cidr": "10.15.0.0/24", "connected\_to\_gw": "eh\_automation\_vpngw02", "connection\_routingweight": "3", "connectionname": "eh\_automation\_vnet2vnet01", "enableBGP": "false", "gateway\_name": "eh\_automation\_vpngw01", "gatewaytype": "Vpn", "location": "eastus",* 

```
 "name": "GatewaySubnet", 
    "publicIP": "eh_automation_vpngw_ip01", 
    "resource_group": "eh_automation_rg01", 
    "rg_of_connected_gw": "eh_automation_rg02", 
    "sharedkey": "asdasdasdasd", 
    "sku": "Standard", 
    "vnet": "eh_automation_vn01", 
    "vpntype": "RouteBased"
  }, 
 {
    "allocation_method": "Dynamic", 
    "cidr": "10.15.4.0/24", 
    "connected_to_gw": "eh_automation_vpngw01", 
    "connection_routingweight": "3", 
    "connectionname": "eh_automation_vnet2vnet02", 
    "enableBGP": "false", 
    "gateway_name": "eh_automation_vpngw02", 
    "gatewaytype": "Vpn", 
    "location": "westeurope", 
    "name": "GatewaySubnet", 
    "publicIP": "eh_automation_vpngw_ip02", 
    "resource_group": "eh_automation_rg02", 
    "rg_of_connected_gw": "eh_automation_rg01", 
    "sharedkey": "asdasdasdasd", 
    "sku": "Standard", 
    "vnet": "eh_automation_vn02", 
    "vpntype": "RouteBased"
  }
 ],
```
### <span id="page-28-0"></span>4.2.6 Gateway Public IP addresses

Public IP addresses for VPN gateways are provisioned in a task named 'Create public IP for Network Gateway' listed in Appendix 1. Network Tasks. The variables referred to in the task can be found in Appendix 2. Network Variables.

The task iterates 'public ips' list of dictionaries which is represented in JSON format below. The dictionary variables are explained in the table Gateway public IP address variables.

```
"public_ips": [
  {
    "allocation_method": "Dynamic", 
    "name": "eh_automation_vpngw_ip01", 
    "resource_group": "eh_automation_rg01"
  },
```

```
 {
    "allocation_method": "Dynamic", 
    "name": "eh_automation_vpngw_ip02", 
    "resource_group": "eh_automation_rg02"
  }
 ],
```
<span id="page-29-1"></span>Table 7 Gateway public IP address variables

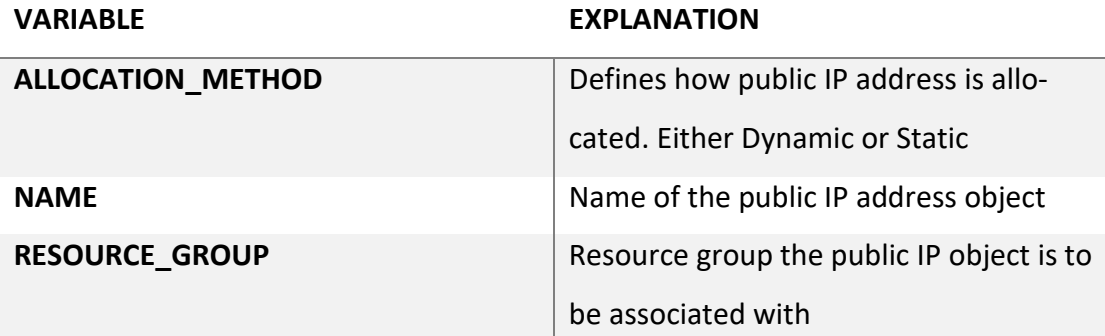

(Create, change, or delete public IP addresses, 2017) (Configure a VNet-to-VNet VPN gateway connection using the Azure portal, 2017)

### <span id="page-29-0"></span>4.2.7 VPN Gateways

VPN gateways are provisioned in a task named 'Deploy Azure Azure VPN gateways' and connected in a task 'Create connection between VPN gateways' listed in Appendix 1. Network Tasks. The variables referred to in the task can be found in Appendix 2. Network Variables.

The task iterates the list of dictionaries 'gateway\_subnets' represented in JSON format below and the variables required for creating a gateway subnet are listed and explained in the table VPN gateway variables. Variables required to create a connection between gateways are listed and explained in table VPN gateway connection variables.

```
"gateway_subnets": [
 {
    "allocation_method": "Dynamic", 
    "cidr": "10.15.0.0/24", 
    "connected_to_gw": "eh_automation_vpngw02", 
    "connection_routingweight": "3", 
    "connectionname": "eh_automation_vnet2vnet01", 
    "enableBGP": "false", 
    "gateway_name": "eh_automation_vpngw01", 
    "gatewaytype": "Vpn", 
    "location": "eastus",
```

```
 "name": "GatewaySubnet", 
   "publicIP": "eh_automation_vpngw_ip01", 
   "resource_group": "eh_automation_rg01", 
   "rg_of_connected_gw": "eh_automation_rg02", 
   "sharedkey": "asdasdasdasd", 
   "sku": "Standard", 
   "vnet": "eh_automation_vn01", 
   "vpntype": "RouteBased"
  }, 
  {
   "allocation_method": "Dynamic", 
   "cidr": "10.15.4.0/24", 
   "connected_to_gw": "eh_automation_vpngw01", 
   "connection_routingweight": "3", 
   "connectionname": "eh_automation_vnet2vnet02", 
   "enableBGP": "false", 
   "gateway_name": "eh_automation_vpngw02", 
   "gatewaytype": "Vpn", 
   "location": "westeurope", 
   "name": "GatewaySubnet", 
   "publicIP": "eh_automation_vpngw_ip02", 
   "resource_group": "eh_automation_rg02", 
   "rg_of_connected_gw": "eh_automation_rg01", 
   "sharedkey": "asdasdasdasd", 
   "sku": "Standard", 
   "vnet": "eh_automation_vn02", 
   "vpntype": "RouteBased"
  }
 ],
```
<span id="page-30-0"></span>Table 8 VPN gateway variables

### **VARIABLE EXPLANATION**

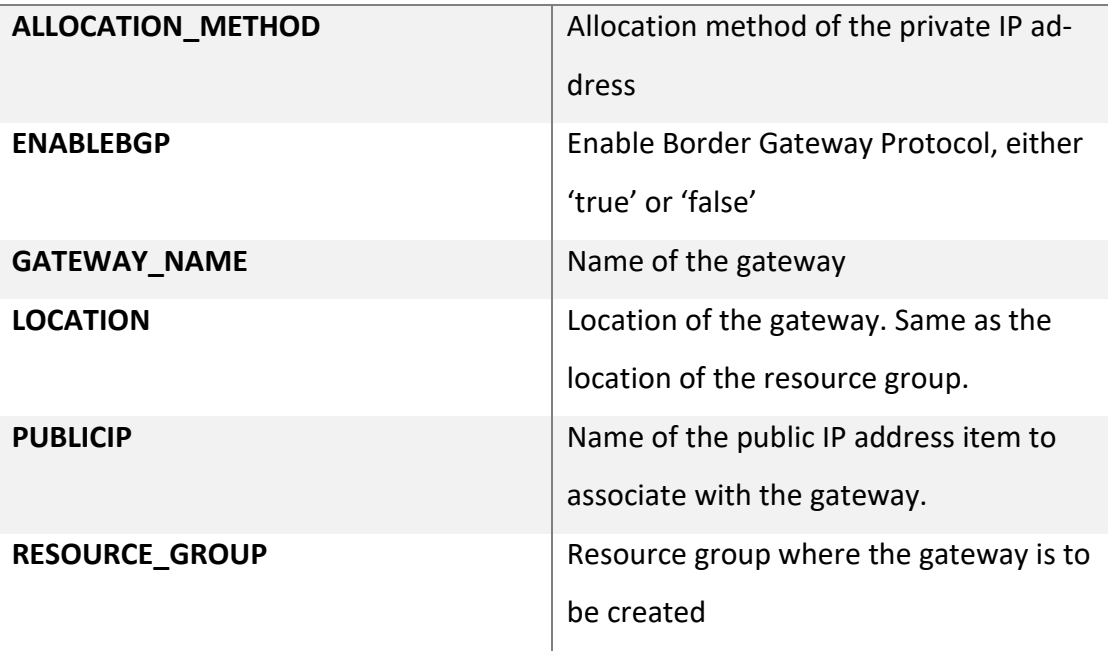

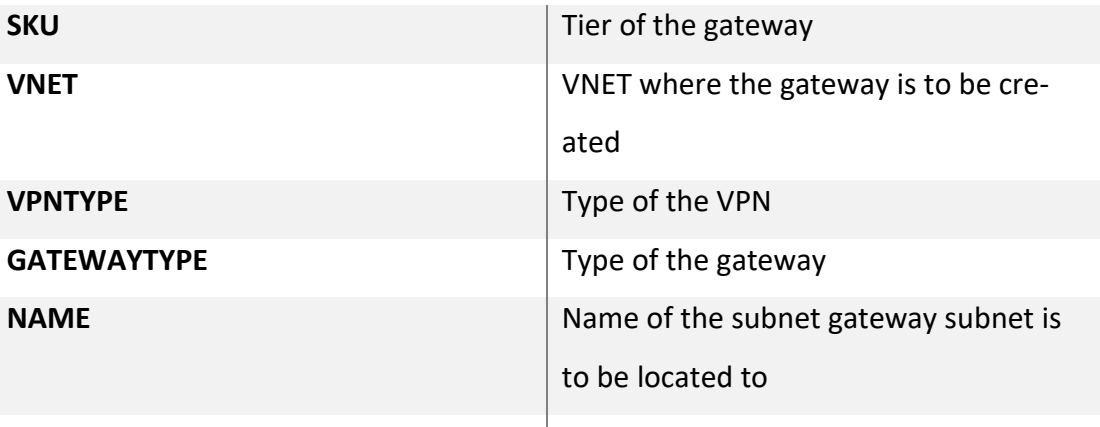

<span id="page-31-1"></span>Table 9 VPN gateway connection variables

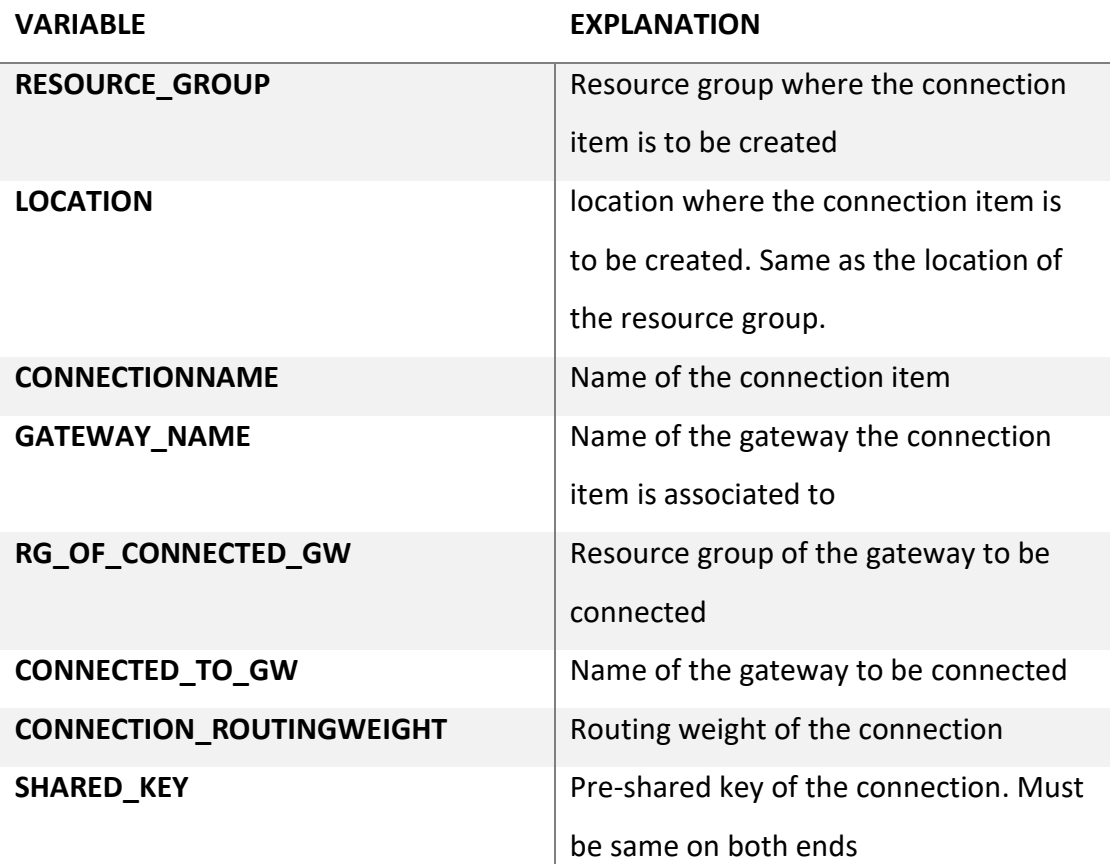

(Configure a VNet-to-VNet VPN gateway connection using the Azure portal, 2017)

<span id="page-31-0"></span>4.2.8 Load balancers and load balancer public IP addresses

Load balancers are provisioned in tasks 'Deploy public Azure Loadbalancer using Azure Resource Manager Templates' and 'Deploy private Azure Loadbalancers using Azure Resource Manager Templates'. The public IP addresses for the Internet facing load balancers are provisioned in the task 'Create public IP for internet facing (public) LB's' listed in Appendix 3. Load balancer tasks. The variables referred to in the tasks can be found in Appendix 4. Load balancer variables.

The tasks 'Deploy public Azure Loadbalancer using Azure Resource Manager Templates' and 'Create public IP for internet facing (public) LB's' both iterate 'public\_loadbalancers' list of dictionaries.

The task 'Deploy private Azure Loadbalancers using Azure Resource Manager Templates' iterates 'internal\_loadbalancers' list of dictionaries. JSON representation of variables used for creating load balancers and public IP address objects below:

```
{
  "internal_loadbalancers": [
 {
    "backendpoolname": "eh_automation_solrlbbepool01", 
    "location": "eastus", 
    "name": "eh_automation_app01lb01", 
    "number_of_failed_probes1": 2, 
    "number_of_failed_probes2": 2, 
    "port1": 80, 
    "port2": 81, 
    "privateIPAllocationMethod": "dynamic", 
    "probe1name": "eh_automation_port80probe", 
    "probe1protocol": "Http", 
    "probe2name": "eh_automation_port81probe", 
    "probe2protocol": "Http", 
    "probeInterval1": 5, 
    "probeInterval2": 5, 
    "relativedomainname": "ehautomationapplb01", 
    "requestpath1": "/", 
    "requestpath2": "/", 
    "resource_group": "eh_automation_rg01", 
    "subnet": "eh_automation_appsn01", 
    "virtual_network": "eh_automation_vn01"
   }
  ], 
  "public_loadbalancers": [
 {
    "backendpoolname": "eh_automation_ihslbbepool01", 
    "location": "eastus", 
    "name": "eh_automation_dmz01lb01", 
    "number_of_failed_probes1": 2, 
    "number_of_failed_probes2": 2, 
    "port1": 80, 
    "port2": 81, 
    "privateIPAllocationMethod": "dynamic",
```

```
 "probe1name": "eh_automation_port80probe", 
    "probe1protocol": "Http", 
    "probe2name": "eh_automation_port81probe", 
    "probe2protocol": "Http", 
    "probeInterval1": 5, 
    "probeInterval2": 5, 
    "public_ip_allocation_method": "Dynamic", 
    "public_ip_name": "eh_automation_dmz01lb01_ip01", 
    "relativedomainname": "ehautomationdmzlb01", 
    "requestpath1": "/", 
    "requestpath2": "/", 
    "resource_group": "eh_automation_rg01", 
    "subnet": "eh_automation_dmzsn01", 
    "virtual_network": "eh_automation_vn01"
   }, 
 {
    "backendpoolname": "eh_automation_ihslbbepool01", 
    "location": "westeurope", 
    "name": "eh_automation_dmz02lb01", 
    "number_of_failed_probes1": 2, 
    "number_of_failed_probes2": 2, 
    "port1": 80, 
    "port2": 81, 
    "privateIPAllocationMethod": "dynamic", 
    "probe1name": "eh_automation_port80probe", 
    "probe1protocol": "Http", 
    "probe2name": "eh_automation_port81probe", 
    "probe2protocol": "Http", 
    "probeInterval1": 5, 
    "probeInterval2": 5, 
    "public_ip_allocation_method": "Dynamic", 
    "public_ip_name": "eh_automation_dmz02lb01_ip01", 
    "relativedomainname": "ehautomationdmzlb02", 
    "requestpath1": "/", 
    "requestpath2": "/", 
    "resource_group": "eh_automation_rg02", 
    "subnet": "eh_automation_dmzsn02", 
    "virtual_network": "eh_automation_vn02"
   }
 ]
}
```
The variables in 'public loadbalancers' list of dictionaries that are used for creating the public IP address objects:

<span id="page-33-0"></span>Table 10 Load balancer public IP address variables

**VARIABLE EXPLANATION**

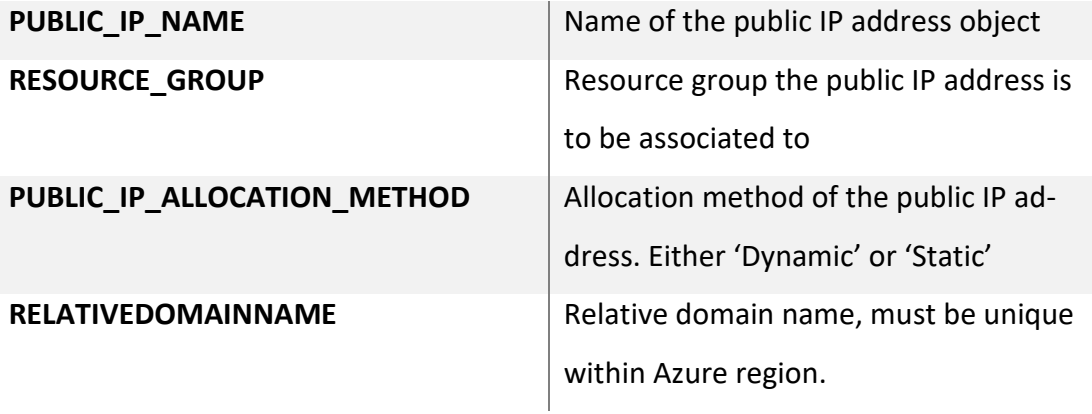

(Create, change, or delete public IP addresses, 2017)

The variables in 'public\_loadbalancers' list of dictionaries that are used for creating the Internet facing load balancers are explained in the table Load balancer variables below:

<span id="page-34-0"></span>Table 11 Load balancer variables

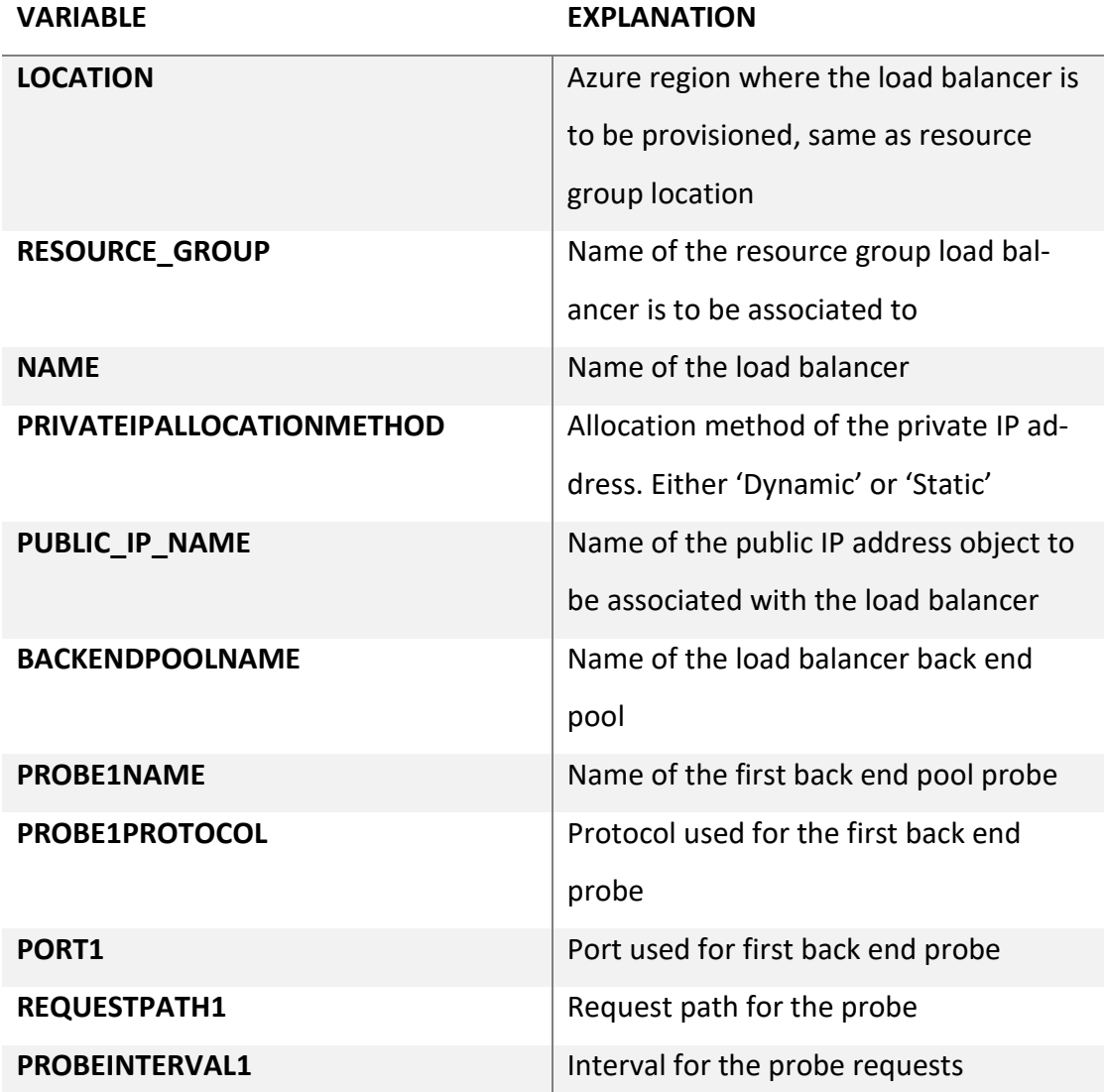

**NUMBER OF FAILED PROBES1** Number of failed probes after which end point is determined to be down

(Creating an Internet-facing load balancer using the Azure portal, 2017)

Probe2 related variables are also required, but their functionalities are the same as Probe1's and were left out of the table. In this case both probes are monitoring the same web server using different port since the load balancer has only one back end virtual machine. In case of two virtual machines as the back end, probe2 would be configured to monitor the health of the second virtual machine. The variables in required for creating the internal load balancers are the same, with the exception that 'public ip name' is not needed.

<span id="page-35-0"></span>4.2.9 Virtual Machine Public IP addresses

Public IP addresses for virtual machines are provisioned in the task 'Create public IP for VM's' listed in Appendix 5. Virtual machine tasks. The variables referred to in the task can be found in Appendix 6. Virtual machine variables.

The 'Create public IP for VM's' iterates the 'vm\_public\_ips' list of dictionaries. The list of dictionaries is represented in JSON format below and the dictionary variables are explained in the table [Virtual machine public IP address variables](#page-35-2)

```
 "vm_public_ips": [
 {
    "allocation_method": "Dynamic", 
    "name": "eh_automation_rg01ihs01_ip01", 
    "resource_group": "eh_automation_rg01"
  }, 
 {
    "allocation_method": "Dynamic", 
    "name": "eh_automation_rg01solr01_ip01", 
    "resource_group": "eh_automation_rg01"
  }
 ],
```
<span id="page-35-2"></span><span id="page-35-1"></span>Table 12 Virtual machine public IP address variables

**VARIABLE EXPLANATION**

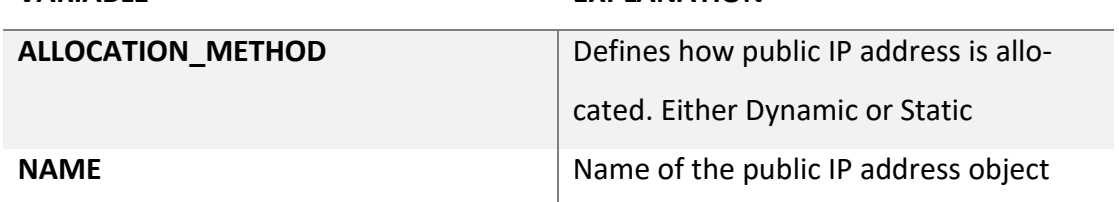

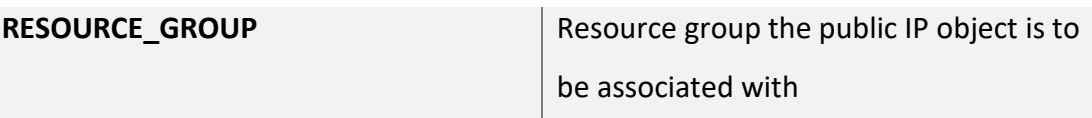

(Create, change, or delete public IP addresses, 2017)

<span id="page-36-0"></span>4.2.10 Virtual Machine Netwok Interface Cards

Network interface cards are provisioned in tasks 'Create NIC's for VM's' and 'Create NIC's for VM's that are associated to LB back end pools'. LB needs to exist first.' listed in Appendix 5. Virtual machine tasks. The variables referred to in the task can be found in Appendix 6. Virtual machine variables.

The 'Create NIC's for VM's that are associated to LB back end pools' iterates 'vm\_bepool\_network\_interfaces' list of dictionaries and the 'Create NIC's for VM's' iterates through 'vm\_network\_interfaces' list of dictionaries. JSON representation of the variables can be found below. The dictionary variables are explained in the table [Virtual](#page-37-1)  [machine NIC variables.](#page-37-1)

```
 "vm_bepool_network_interfaces": [
```

```
 {
    "lb_be_pool_name": "eh_automation_ihslbbepool01", 
    "loadbalancername": "eh_automation_dmz01lb01", 
    "location": "eastus", 
    "name": "eh_automation_rg01ihs01_nic01", 
    "networksecuritygroup": "eh_automation_dmznsg01", 
    "public_ip_address_name": "eh_automation_rg01ihs01_ip01", 
    "resource_group": "eh_automation_rg01", 
    "subnet_name": "eh_automation_dmzsn01", 
    "virtual_network_name": "eh_automation_vn01"
  }, 
 {
    "lb_be_pool_name": "eh_automation_solrlbbepool01", 
    "loadbalancername": "eh_automation_app01lb01", 
    "location": "eastus", 
    "name": "eh_automation_rg01solr01_nic01", 
    "networksecuritygroup": "eh_automation_appnsg01", 
    "public_ip_address_name": "eh_automation_rg01solr01_ip01", 
    "resource_group": "eh_automation_rg01", 
    "subnet_name": "eh_automation_appsn01", 
    "virtual_network_name": "eh_automation_vn01"
  }
 ],
"vm_network_interfaces": [
   {
```

```
 "name": "eh_automation_rg01app01_nic01", 
   "public_ip": false, 
   "public_ip_address_name": null, 
   "resource_group": "eh_automation_rg01", 
   "subnet_name": "eh_automation_appsn01", 
   "virtual_network_name": "eh_automation_vn01"
  }, 
  {
   "name": "eh_automation_rg01db01_nic01", 
   "public_ip": false, 
   "public_ip_address_name": null, 
   "resource_group": "eh_automation_rg01", 
   "subnet_name": "eh_automation_appsn01", 
   "virtual_network_name": "eh_automation_vn01"
 }
 ],
```
<span id="page-37-1"></span><span id="page-37-0"></span>Table 13 Virtual machine NIC variables

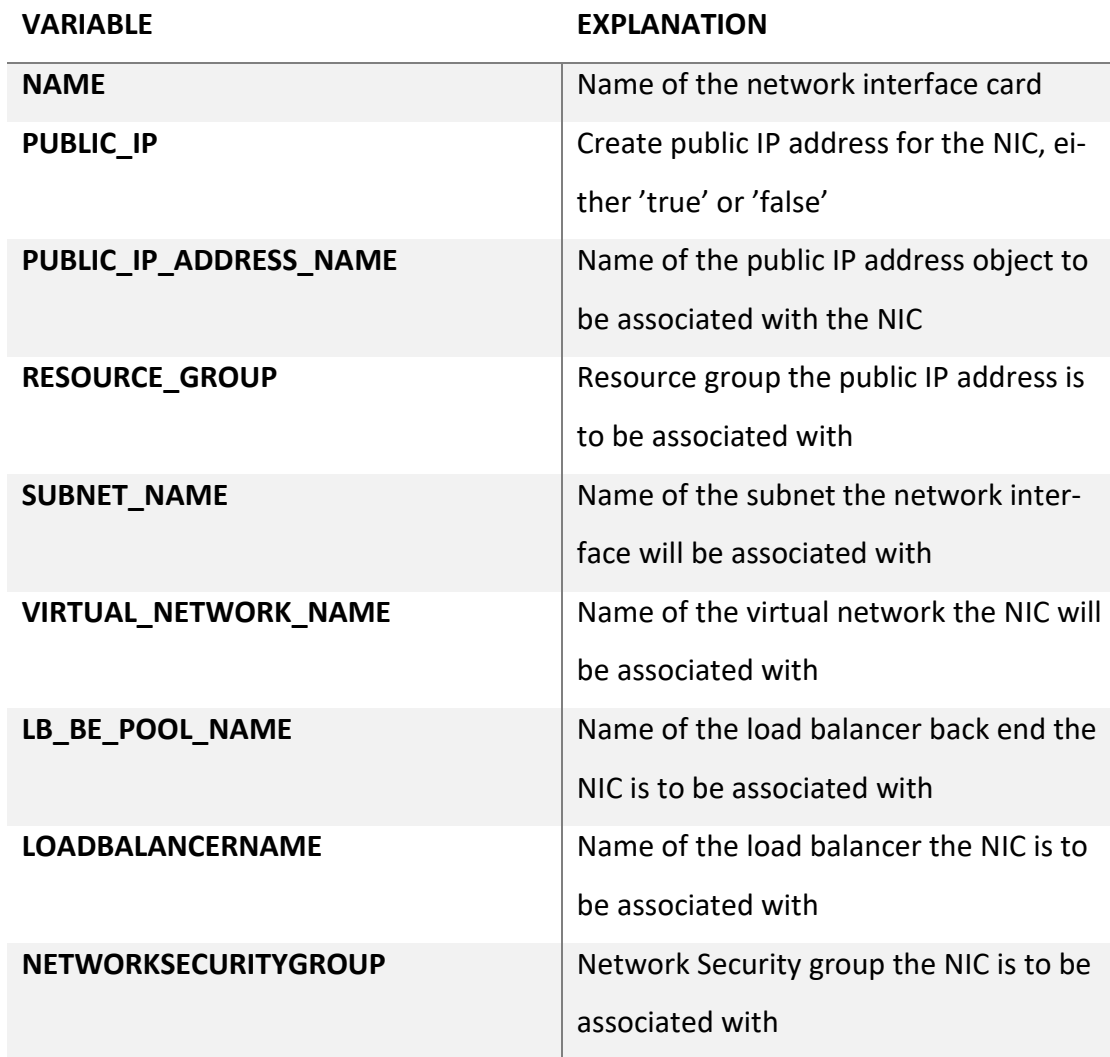

(Create, change, or delete network interfaces, 2017)

### <span id="page-38-0"></span>4.2.11 Create storage account

Storage account is provisioned in the task 'Create storage account' listed in Appendix 5. Virtual machine tasks. Storage account creation is not variablized and does not iterate a list of dictionaries like other tasks since only one was deployed. For scalability, it could also be variablized. Storage account is created with parameters explained in table Storage account parameters.

<span id="page-38-2"></span>Table 14 Storage account parameters

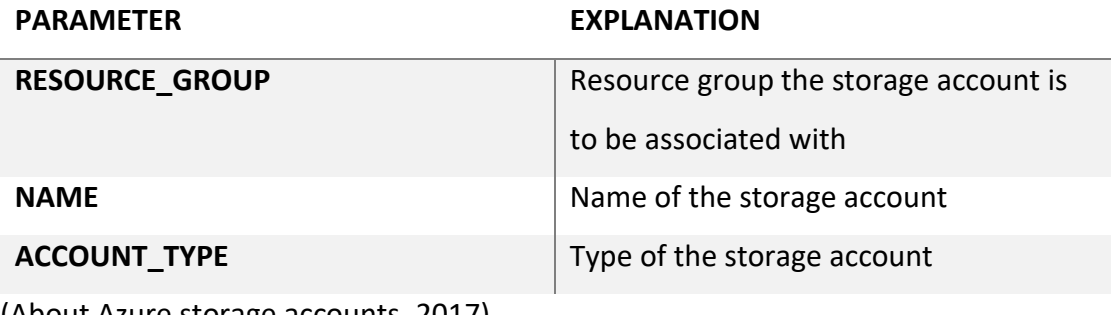

(About Azure storage accounts, 2017)

### <span id="page-38-1"></span>4.2.12 Availability Groups

Availability groups are provisioned in a task named 'Create availability groups' listed in Appendix 5. Virtual machine tasks. The variables referred to in the task can be found in Appendix 6. Virtual machine variables.

The task 'Create availability groups' iterates though a list of dictionaries called 'availability groups. JSON representation of the 'availability groups' list of dictionaries provided below. The dictionary variables are explained in the table [Availability group](#page-39-1)  [variables.](#page-39-1)

```
 "availability_groups": [
 {
   "location": "eastus", 
   "name": "eh_automation_rg01ihsag01", 
   "platformFaultDomainCount": 2, 
   "platformUpdateDomainCount": 2, 
   "resource_group": "eh_automation_rg01", 
   "use_managed_disks": "Classic"
 }, 
 {
   "location": "eastus", 
   "name": "eh_automation_rg01appag01", 
   "platformFaultDomainCount": 2,
```

```
 "platformUpdateDomainCount": 2, 
   "resource_group": "eh_automation_rg01", 
   "use_managed_disks": "Classic"
  }, 
  {
   "location": "eastus", 
   "name": "eh_automation_rg01solrag01", 
   "platformFaultDomainCount": 2, 
   "platformUpdateDomainCount": 2, 
   "resource_group": "eh_automation_rg01", 
   "use_managed_disks": "Classic"
  }, 
  {
   "location": "eastus", 
   "name": "eh_automation_rg01dbag01", 
   "platformFaultDomainCount": 2, 
   "platformUpdateDomainCount": 2, 
   "resource_group": "eh_automation_rg01", 
   "use_managed_disks": "Classic"
 }
 ],
```
<span id="page-39-1"></span><span id="page-39-0"></span>Table 15 Availability group variables

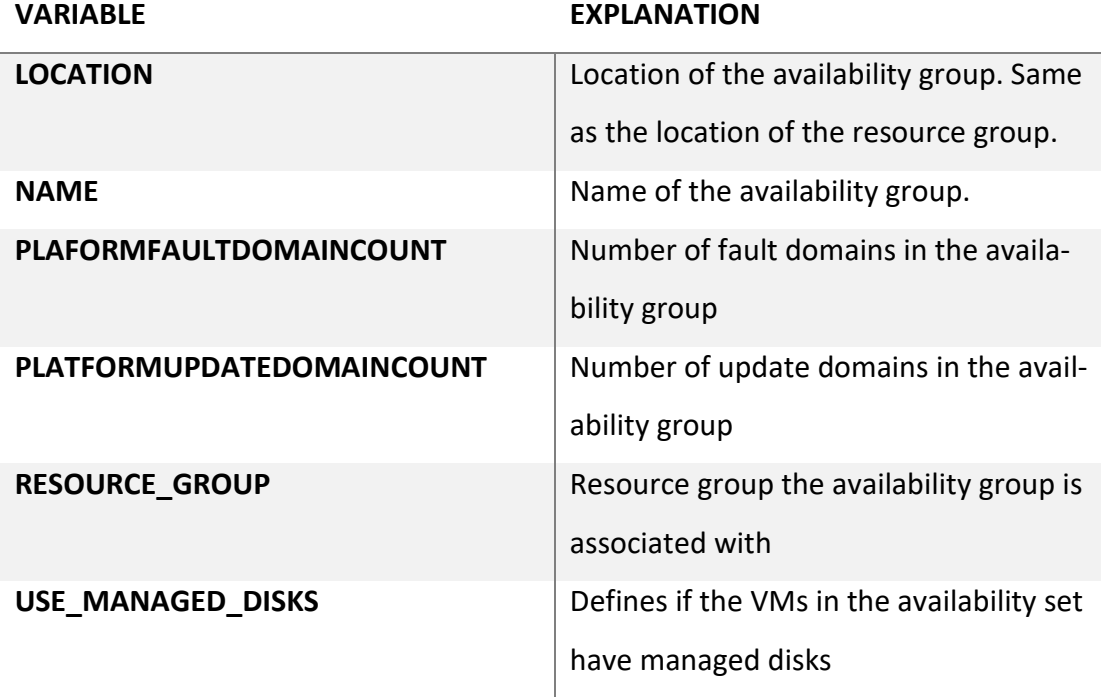

(Increase VM availability by creating an Azure availability set, 2017)

### <span id="page-40-0"></span>4.2.13 Virtual Machines

Virtual machines are provisioned in the task '' listed in Appendix 5. Virtual machine tasks. The variables referred to in the task can be found in Appendix 6. Virtual machine variables.

Each type of virtual machine is separated into a list of dictionaries of their own. The task iterates all of the list of dictionaries. JSON representation of the lists of dictionaries below and the dictionary variables are explained in the table [Virtual machine](#page-42-2)  [variables.](#page-42-2)

```
 "vm_db2": [
 {
    "admin_password": "x1LJRewq0EA4BnOMyc2b", 
    "admin_username": "rootti", 
    "availabilityset": "eh_automation_rg01dbag01", 
    "location": "eastus", 
    "name": "ehautomationrg01db01", 
    "network_interface_names": "eh_automation_rg01db01_nic01", 
    "operatingsystem": "CentOS", 
    "osversion": "7.2", 
    "publisher": "OpenLogic", 
    "resource_group": "eh_automation_rg01", 
    "short_hostname": "ehautomationrg01db01", 
    "storage_account_name": "ehautomationstdstg01", 
    "storage_blob_name": "eh-automation-db01-vdisk.vhd", 
    "storage_container_name": "eh-automation-rg01-vdisksc-01", 
    "version": "latest", 
    "vm_size": "Standard_DS1_v2"
  }
 ], 
  "vm_ihs": [
 {
    "admin_password": "x1LJRewq0EA4BnOMyc2b", 
    "admin_username": "rootti", 
    "availabilityset": "eh_automation_rg01ihsag01", 
    "location": "eastus", 
    "name": "ehautomationrg01ihs01", 
    "network_interface_names": "eh_automation_rg01ihs01_nic01", 
    "operatingsystem": "CentOS", 
    "osversion": "7.2", 
    "publisher": "OpenLogic", 
    "resource_group": "eh_automation_rg01", 
    "short_hostname": "ehautomationrg01ihs01", 
    "storage_account_name": "ehautomationstdstg01", 
    "storage_blob_name": "eh-automation-ihs01-vdisk.vhd",
```

```
 "storage_container_name": "eh-automation-rg01-vdisksc-01",
    "version": "latest", 
    "vm_size": "Standard_DS1_v2"
   }
 ],
"vm_solr": [
   {
    "admin_password": "x1LJRewq0EA4BnOMyc2b", 
    "admin_username": "rootti", 
    "availabilityset": "eh_automation_rg01solrag01", 
    "location": "eastus", 
    "name": "ehautomationrg01solr01", 
    "network_interface_names": "eh_automation_rg01solr01_nic01", 
    "operatingsystem": "CentOS", 
    "osversion": "7.2", 
    "publisher": "OpenLogic", 
    "resource_group": "eh_automation_rg01", 
    "short_hostname": "ehautomationrg01solr01", 
    "storage_account_name": "ehautomationstdstg01", 
    "storage_blob_name": "eh-automation-solr01-vdisk.vhd", 
    "storage_container_name": "eh-automation-rg01-vdisksc-01", 
    "version": "latest", 
    "vm_size": "Standard_DS1_v2"
 }
 ]
}
"vm_app": [
   {
    "admin_password": "x1LJRewq0EA4BnOMyc2b", 
    "admin_username": "rootti", 
    "availabilityset": "eh_automation_rg01appag01", 
    "location": "eastus", 
    "name": "ehautomationrg01app01", 
    "network_interface_names": "eh_automation_rg01app01_nic01", 
    "operatingsystem": "CentOS", 
    "osversion": "7.2", 
    "publisher": "OpenLogic", 
    "resource_group": "eh_automation_rg01", 
    "short_hostname": "ehautomationrg01app01", 
    "storage_account_name": "ehautomationstdstg01", 
    "storage_blob_name": "eh-automation-app01-vdisk.vhd", 
    "storage_container_name": "eh-automation-rg01-vdisksc-01", 
    "version": "latest", 
    "vm_size": "Standard_DS1_v2"
  }
 ],
```
<span id="page-42-2"></span><span id="page-42-1"></span>Table 16 Virtual machine variables

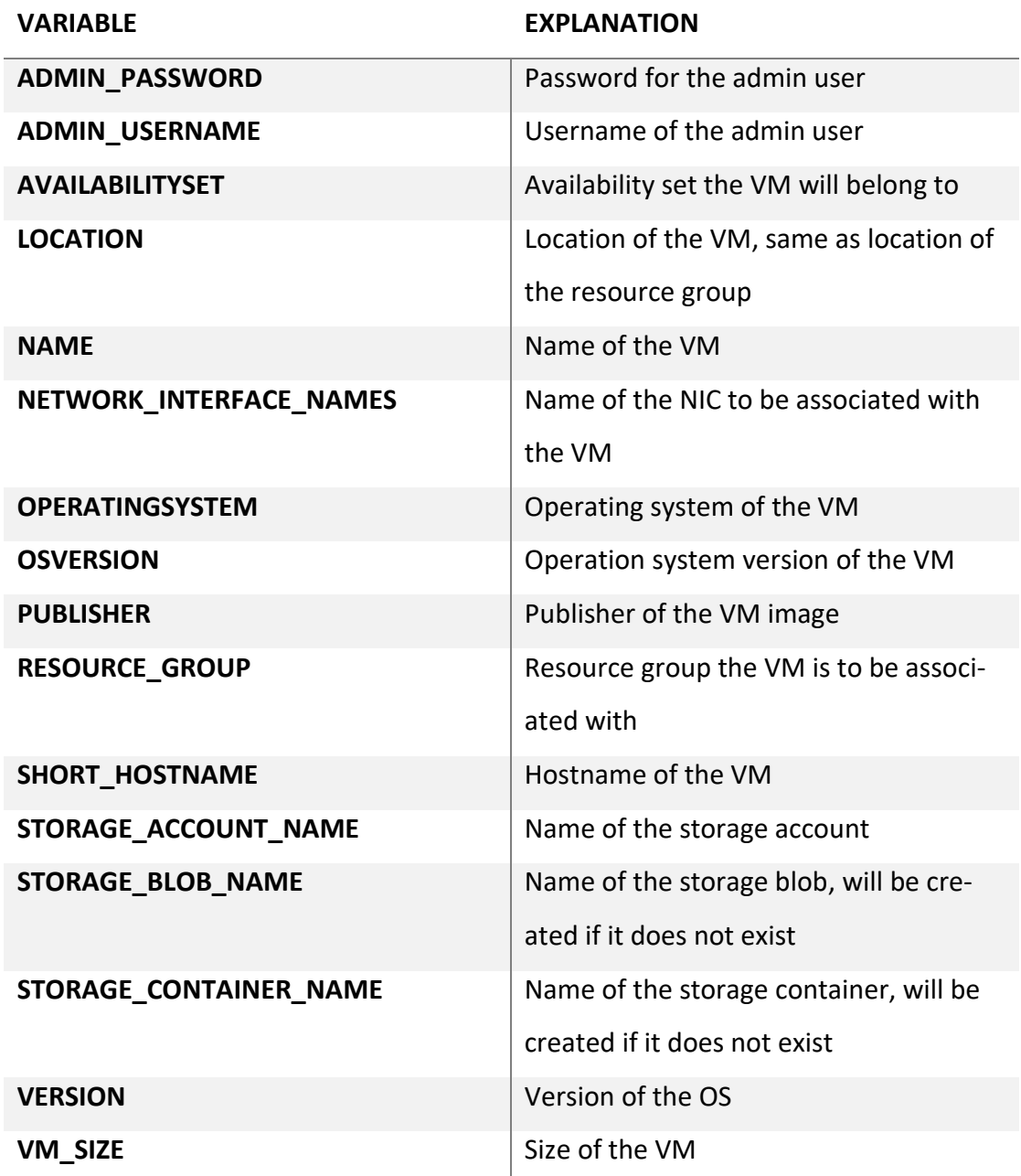

(Create and Manage Windows VMs with the Azure PowerShell module, 2017)

### <span id="page-42-0"></span>4.2.14 Traffic Managers

Traffic managers are provisioned in a task 'Deploy Azure Traffic Manager' listed in Appendix 7. Traffic Managers. The variables referred to in the task can be found in Appendix 8. Traffic Manager variables.

The task iterates through 'traffic managers' list of dictionaries. One of the dictionary object contains another list of dictionaries called 'endpoints', which contains all configuration for Traffic Manager end points. JSON representation of the variables below. Traffic manager related variables are explained in the tabl[e Traffic manager](#page-44-3)  [variables](#page-44-3) and endpoint related variables in [Traffic manager endpoint variables.](#page-44-4)

```
{
  "trafficmanagers": [
 {
    "endpoints": [
     {
       "name": "eh_automation_tm01_ep01", 
      "properties": {
        "endpointLocation": "East Us", 
        "endpointStatus": "Enabled", 
        "priority": "1", 
        "target": "ehautomationdmzlb01.eastus.cloudapp.azure.com", 
        "targetResourceId": "/subscriptions/b84a78c3-bc63-4953-99ec-
184700b37905/resourceGroups/eh_automation_rg01/providers/Mi-
crosoft.Network/publicIPAddresses/eh_automation_dmz01lb01_ip01", 
        "weight": "1"
      }, 
      "type": "Microsoft.Network/trafficManagerProfiles/azureEndpoints"
     }, 
     {
       "name": "eh_automation_tm01_ep02", 
      "properties": {
        "endpointLocation": "West Europe", 
        "endpointStatus": "Enabled", 
        "priority": "2", 
        "target": "ehautomationdmzlb02.westeurope.cloudapp.azure.com", 
        "targetResourceId": "/subscriptions/b84a78c3-bc63-4953-99ec-
184700b37905/resourceGroups/eh_automation_rg02/providers/Mi-
crosoft.Network/publicIPAddresses/eh_automation_dmz02lb01_ip01", 
        "weight": "1"
      }, 
      "type": "Microsoft.Network/trafficManagerProfiles/azureEndpoints"
     }
    ], 
    "location": "eastus", 
    "name": "eh-automation-tm01", 
    "port": "80", 
    "requestpath": "/", 
    "resource_group": "eh_automation_rg01", 
    "trafficroutingmethod": "Priority", 
    "ttl": "300", 
    "virtual_network": "eh_automation_vn01"
 }
  ]
}
```
<span id="page-44-3"></span><span id="page-44-1"></span>Table 17 Traffic manager variables

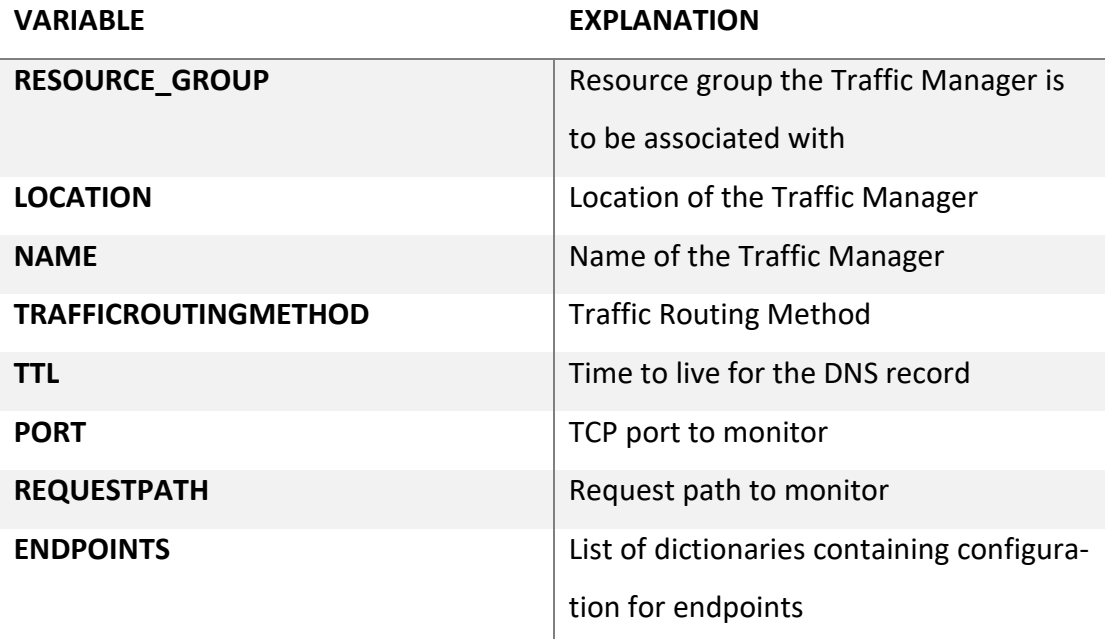

(Create a Traffic Manager profile, 2017)

<span id="page-44-4"></span><span id="page-44-2"></span>Table 18 Traffic manager endpoint variables

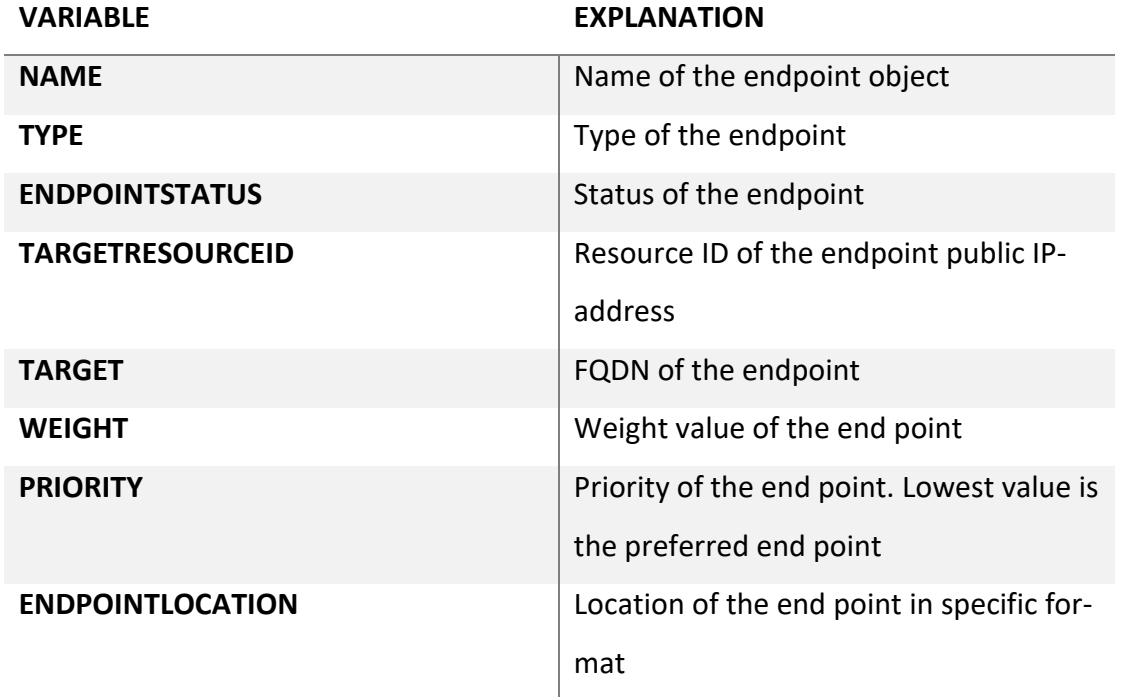

(Traffic Manager endpoint monitoring, 2017) (Create a Traffic Manager profile, 2017)

### <span id="page-44-0"></span>**5 Verification**

The screenshots in this chapter are taken from Azure Portal after the automation tasks have been run. The tasks and variables for deploying the resources have been described in the previous chapter. The test organization name used in the thesis has

been blacked out from the screenshots. The resource groups have been successfully provisioned in the figure [Resource Groups](#page-45-3) below.

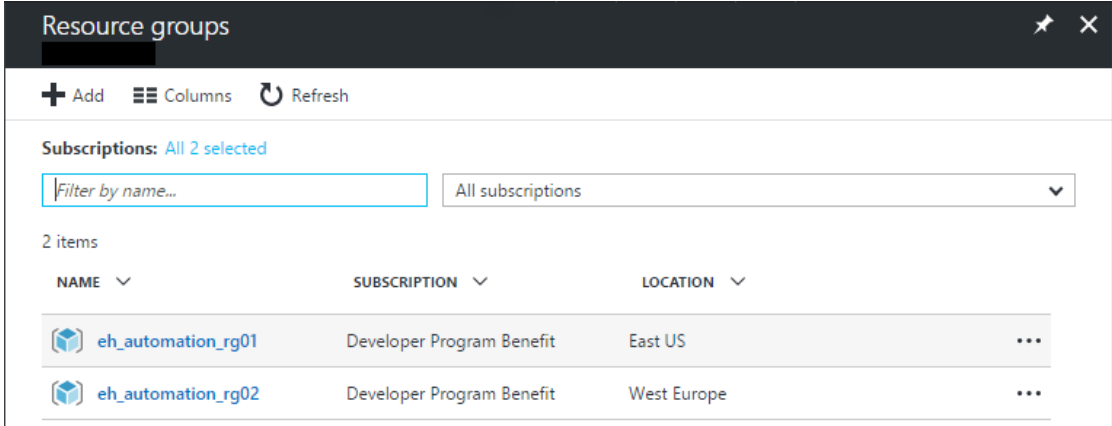

### <span id="page-45-3"></span><span id="page-45-0"></span>Figure 4 Resource Groups

Virtual networks and subnets have been successfully provisioned as specified in the figures [Virtual Networks,](#page-45-4) [VNET 01 Subnets](#page-45-5) an[d VNET 02 Subnets](#page-46-2) below.

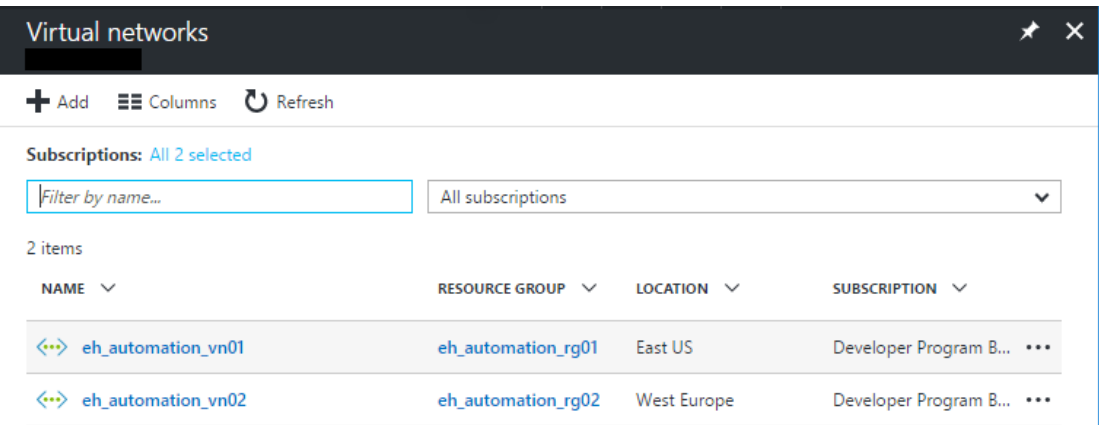

### <span id="page-45-4"></span><span id="page-45-1"></span>Figure 5 Virtual Networks

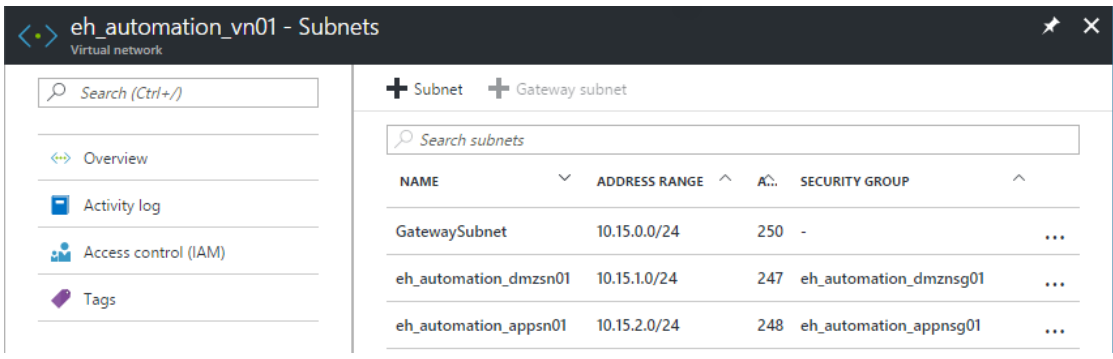

### <span id="page-45-5"></span><span id="page-45-2"></span>Figure 6 VNET 01 Subnets

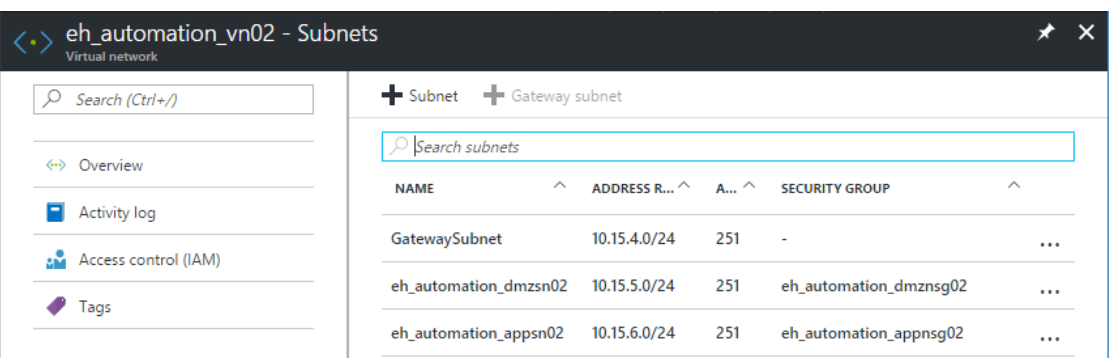

### <span id="page-46-2"></span><span id="page-46-0"></span>Figure 7 VNET 02 Subnets

The Network Security Groups and all the rules they contain have been successfully provisioned in the figures [Network Security Groups,](#page-46-3) [DMZ 01 Network Security Group,](#page-47-2) [DMZ 02 Network Security Group,](#page-47-3) [APP 01 Network Security Group](#page-48-1) and [APP 02](#page-49-1)  [Network Security Group](#page-49-1) below.

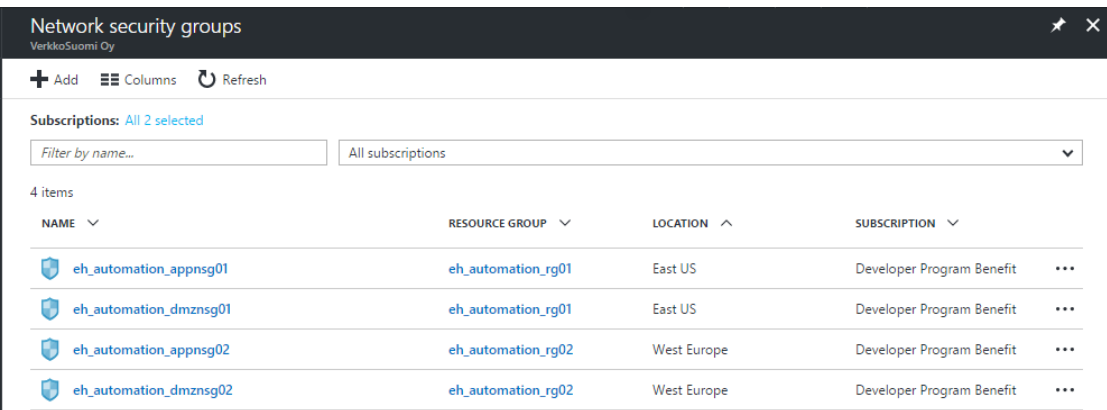

### <span id="page-46-3"></span><span id="page-46-1"></span>Figure 8 Network Security Groups

### eh\_automation\_dmznsg01

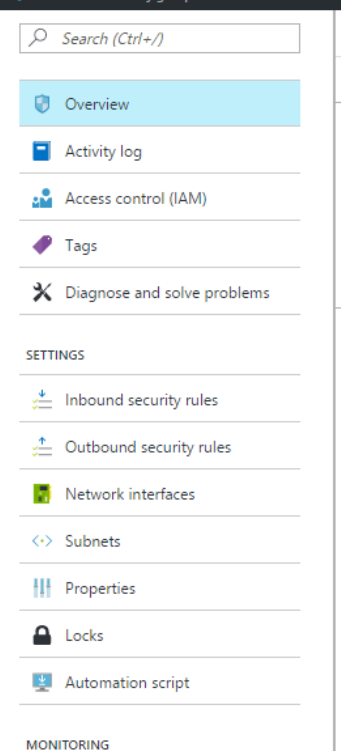

### → Move 面 Delete Essentials  $\ \land$ Resource group (change) Security rules 8 inbound, 0 outbound eh\_automation\_rg01 Location Associated with East US 1 subnets, 0 network interfaces Subscription name (change) Developer Program Benefit Subscription ID b84a78c3-bc63-4953-99ec-184700b37905

### 8 Inbound security rules  $\stackrel{\psi}{\smile}$

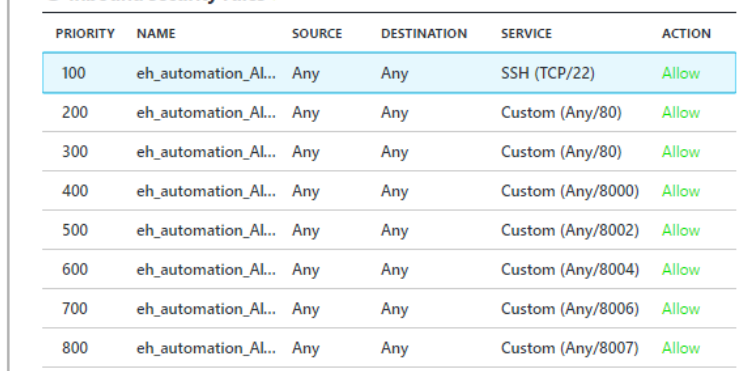

### <span id="page-47-2"></span><span id="page-47-0"></span>Figure 9 DMZ 01 Network Security Group

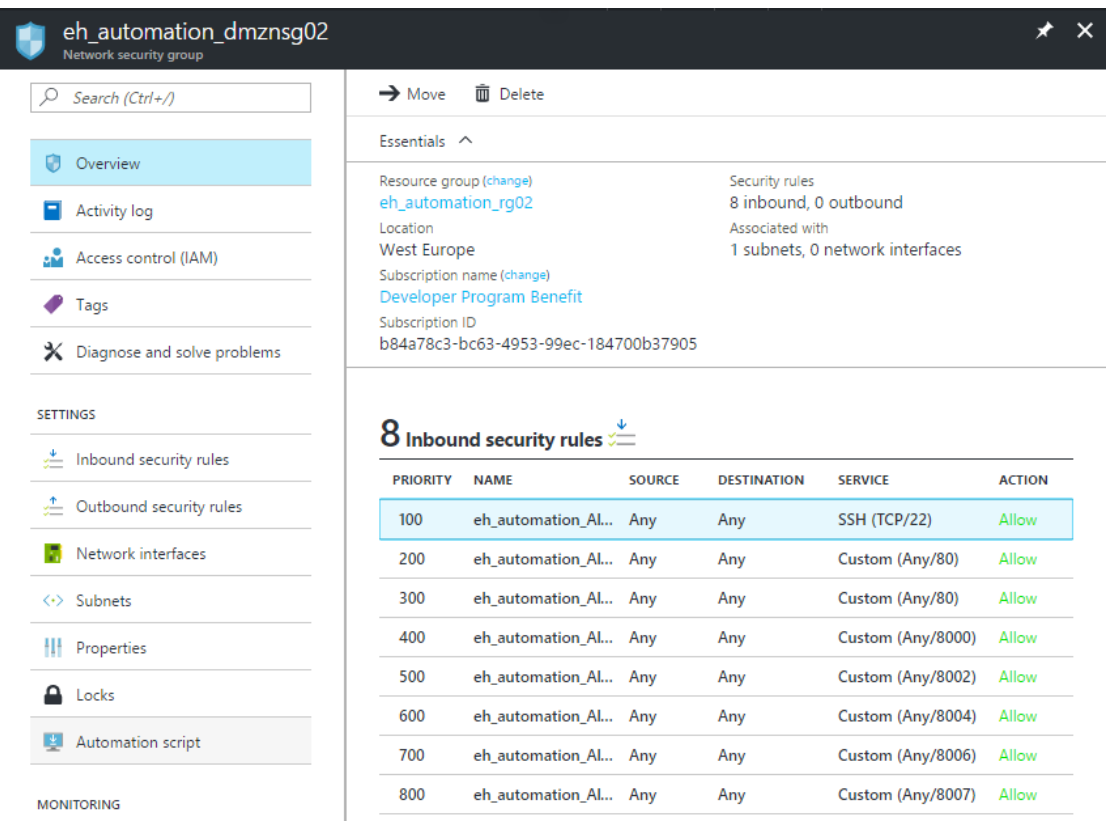

<span id="page-47-3"></span><span id="page-47-1"></span>Figure 10 DMZ 02 Network Security Group

46

 $\star$   $\times$ 

eh\_automation\_appnsg01

### $\rho_{se}$

 $\frac{1}{2}$  New

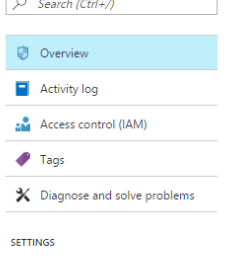

 $\rightarrow$  Move  $\bar{m}$  Delete Essentials  $~\wedge~$ 

Resource group (change)<br>eh\_automation\_rg01 Location<br>East US

East OS<br>Subscription name (change)<br>Developer Program Benefit<br>Subscription ID<br>b84a78c3-bc63-4953-99ec-184700b37905

### $25$  inhound security rules

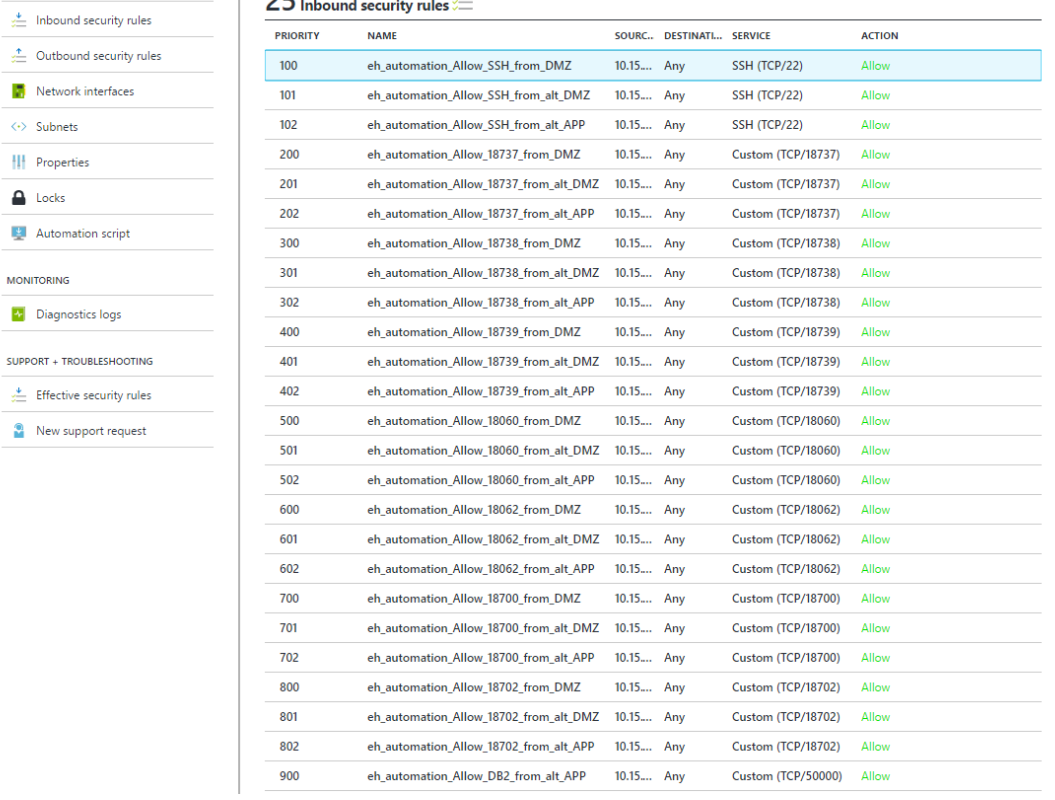

Security rules<br>25 inbound, 0 outbound<br>Associated with<br>1 subnets, 0 network interfaces

<span id="page-48-1"></span><span id="page-48-0"></span>Figure 11 APP 01 Network Security Group

### eh\_automation\_appnsg02

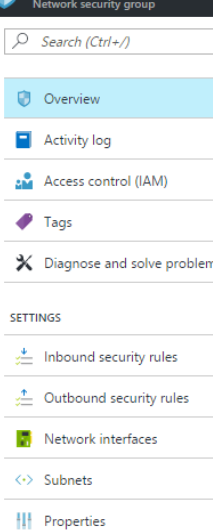

 $\rightarrow$  Move  $\qquad \qquad \bar{\blacksquare}$  Delete Essentials  $\ \land$ Resource group (change) eh\_automation\_rg02 Location West Europe Subscription name (change) Developer Program Benefit Subscription ID

Security rules 25 inbound, 0 outbound Associated with<br>1 subnets, 0 network interfaces

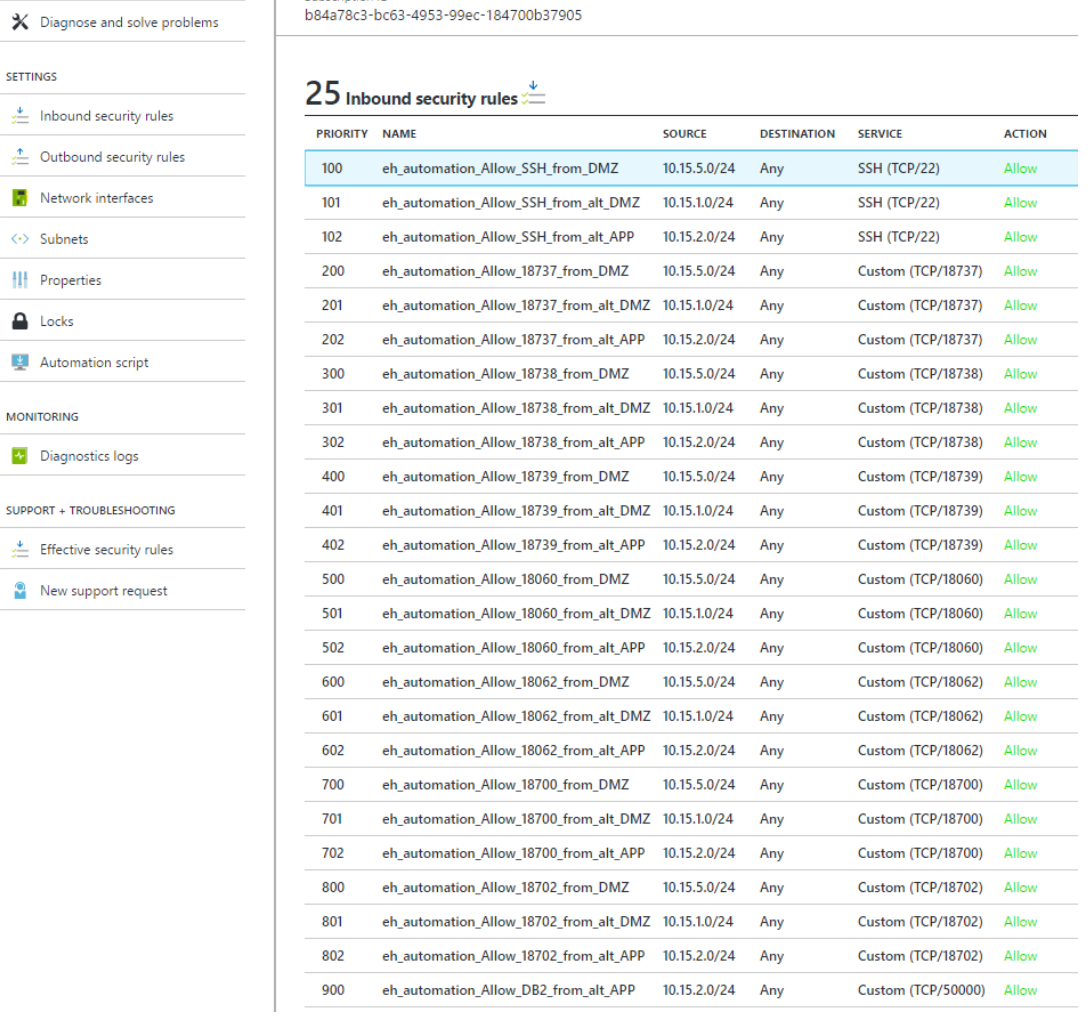

### <span id="page-49-1"></span><span id="page-49-0"></span>Figure 12 APP 02 Network Security Group

The VPN gateways and the connections between them have been successfully provisioned in the figures [VPN Gateways,](#page-50-4) [VPN Gateway 01 Configuration,](#page-50-5) [VPN Gateway 01](#page-50-6)  [Connections,](#page-50-6) [VPN Gateway 02 Configuration](#page-50-7) an[d VPN Gateway 02 Connections](#page-51-3) below.

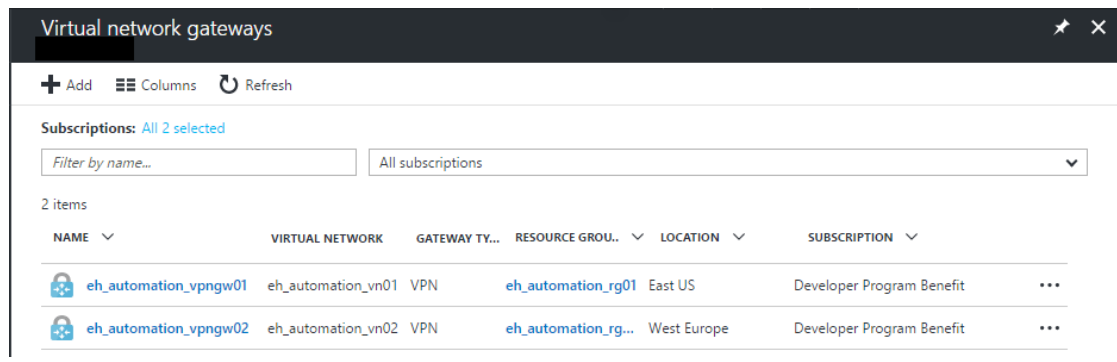

### <span id="page-50-4"></span><span id="page-50-0"></span>Figure 13 VPN Gateways

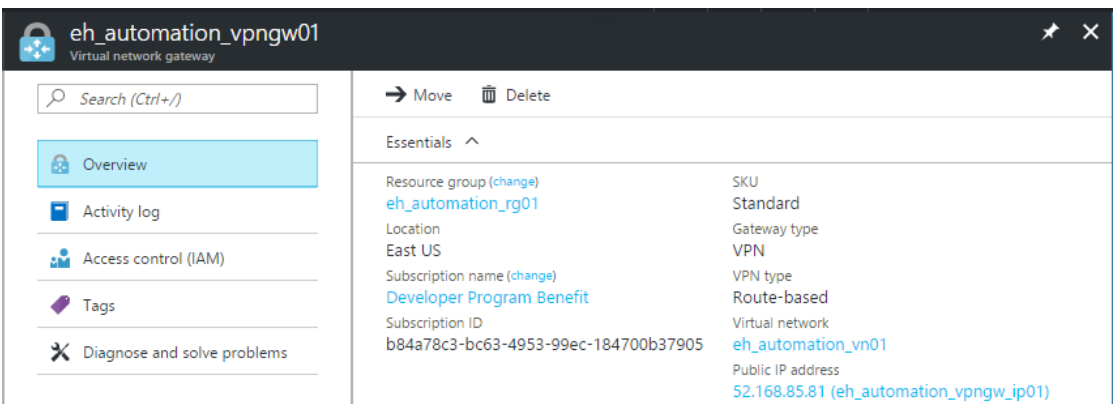

### <span id="page-50-5"></span><span id="page-50-1"></span>Figure 14 VPN Gateway 01 Configuration

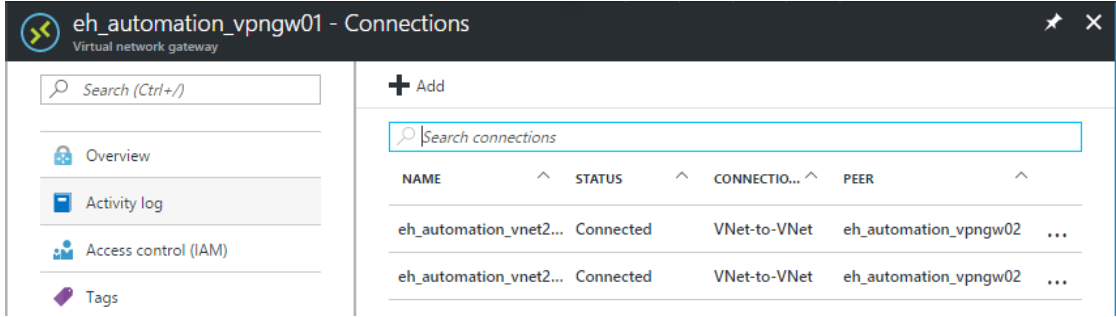

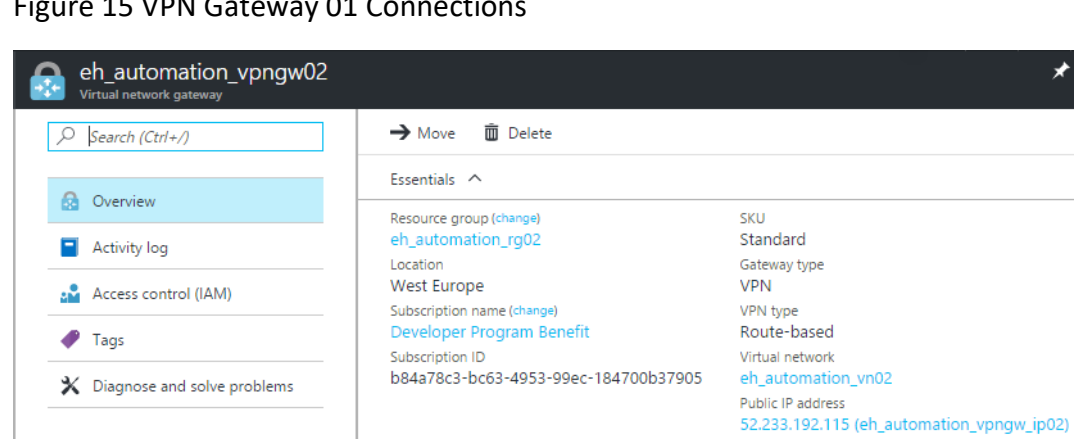

### <span id="page-50-6"></span><span id="page-50-2"></span>Figure 15 VPN Gateway 01 Connections

### <span id="page-50-7"></span><span id="page-50-3"></span>Figure 16 VPN Gateway 02 Configuration

 $\times$ 

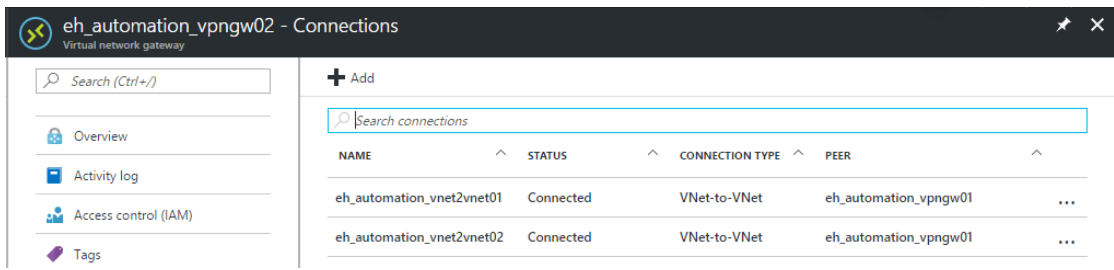

### <span id="page-51-3"></span><span id="page-51-0"></span>Figure 17 VPN Gateway 02 Connections

The availability groups have been successfully provisioned in the figure [Availability](#page-51-4)  [Sets](#page-51-4) below.

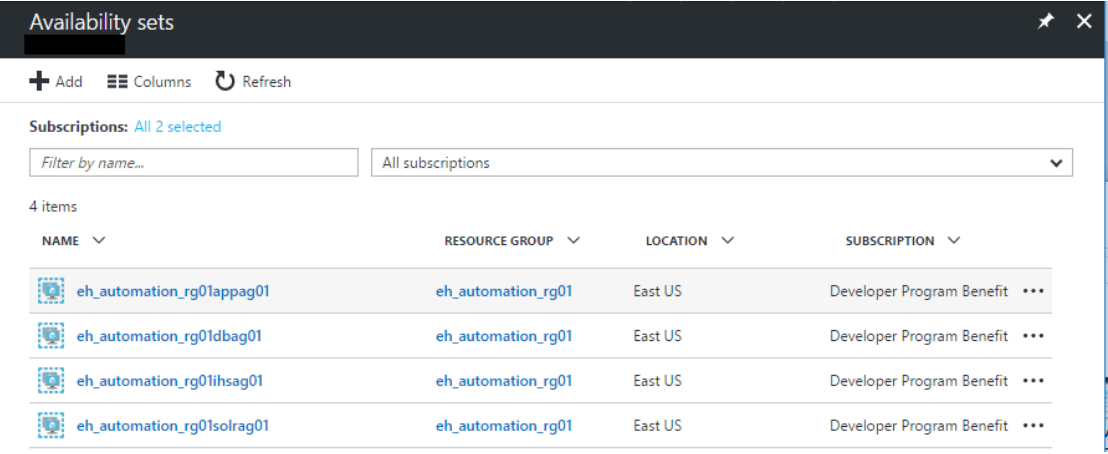

### <span id="page-51-4"></span><span id="page-51-1"></span>Figure 18 Availability Sets

The Network Interface Cards have been provisioned successfully as specified in the figures [Network Interface Cards,](#page-51-5) [IHS01 Network Interface Card,](#page-52-4) [WAS01 Network](#page-52-5)  [Interface Card,](#page-52-5) [SOLR01 Network Interface Card](#page-52-6) and [DB01 Network Interface Card](#page-52-7) below.

| Network interfaces<br>VerkkoSuomi Oy |                        |                           |                        |                    |            |                           | $\star$ $\times$ |
|--------------------------------------|------------------------|---------------------------|------------------------|--------------------|------------|---------------------------|------------------|
| EE Columns (C) Refresh<br>Add<br>÷   |                        |                           |                        |                    |            |                           |                  |
| <b>Subscriptions: All 2 selected</b> |                        |                           |                        |                    |            |                           |                  |
| Filter by name                       | All subscriptions      |                           |                        |                    |            |                           | $\checkmark$     |
| 4 items                              |                        |                           |                        |                    |            |                           |                  |
| NAME $\vee$                          | <b>VIRTUAL NETWORK</b> | <b>PRIMARY PRIVATE IP</b> | <b>ATTACHED TO</b>     | RESOURCE GROUP V   | LOCATION V | SUBSCRIPTION V            |                  |
| eh_automation_rg01app01_nic01        | eh_automation_vn01     | 10.15.2.4                 | ehautomationrg01app01  | eh_automation_rg01 | East US    | Developer Program Benefit | $\cdots$         |
| eh automation rq01db01 nic01         | eh automation vn01     | 10.15.2.6                 | ehautomationrg01db01   | eh automation rq01 | East US    | Developer Program Benefit | $\cdots$         |
| eh_automation_rg01ihs01_nic01        | eh_automation_vn01     | 10.15.1.4                 | ehautomationrg01ihs01  | eh_automation_rg01 | East US    | Developer Program Benefit |                  |
| eh_automation_rg01solr01_nic01       | eh automation vn01     | 10.15.2.5                 | ehautomationrg01solr01 | eh automation rq01 | East US    | Developer Program Benefit | $\cdots$         |
|                                      |                        |                           |                        |                    |            |                           |                  |

<span id="page-51-5"></span><span id="page-51-2"></span>Figure 19 Network Interface Cards

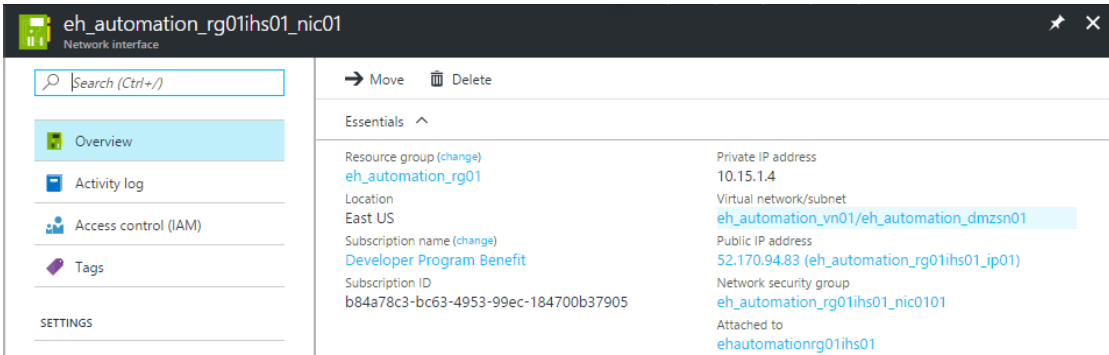

### <span id="page-52-4"></span><span id="page-52-0"></span>Figure 20 IHS01 Network Interface Card

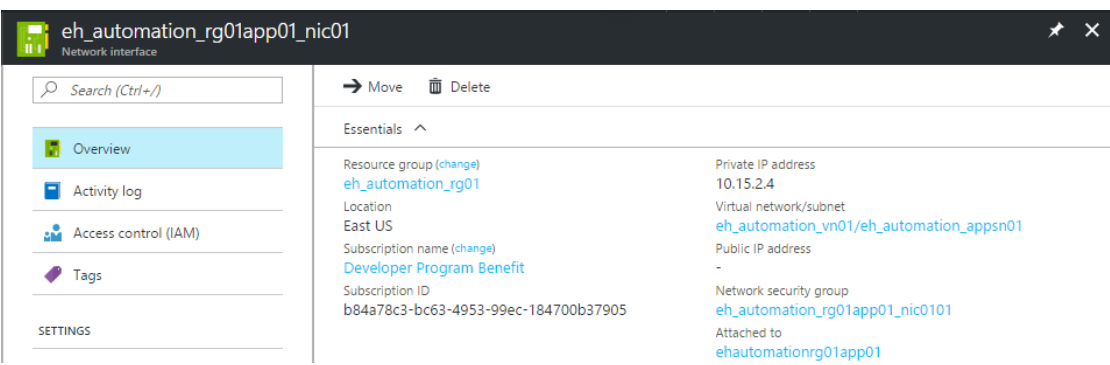

### <span id="page-52-5"></span><span id="page-52-1"></span>Figure 21 WAS01 Network Interface Card

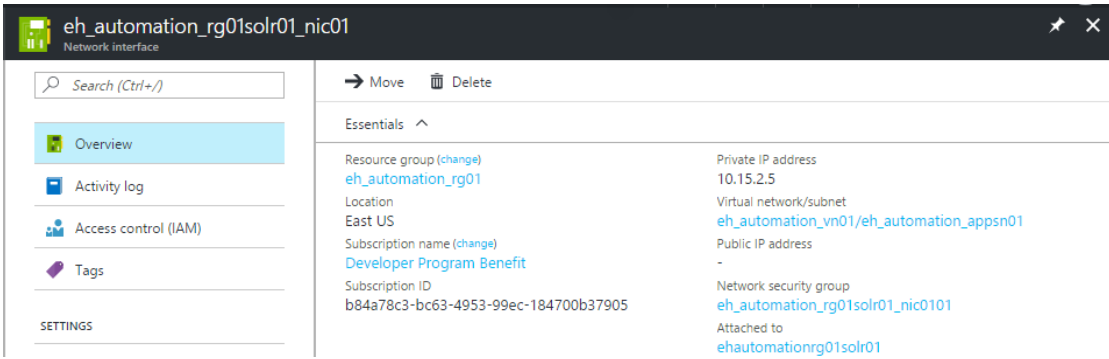

### <span id="page-52-6"></span><span id="page-52-2"></span>Figure 22 SOLR01 Network Interface Card eh\_automation\_rg01db01\_nic01 → Move 面 Delete  $Q$  Search (Ctrl+/) Essentials  $\land$  $\overline{P}$  Overview Resource group (change) Private IP address eh\_automation\_rg01 10.15.2.6 Activity log Virtual network/subnet<br>eh\_automation\_vn01/eh\_automation\_appsn01 Location East US Access control (IAM) Subscription name (change)<br>Developer Program Benefit Public IP address  $\bullet$  Tags Network security group<br>eh\_automation\_rg01db01\_nic0101 Subscription ID b84a78c3-bc63-4953-99ec-184700b37905 SETTINGS Attached to ehautomationrg01db01

<span id="page-52-7"></span><span id="page-52-3"></span>Figure 23 DB01 Network Interface Card

51

 $\star$   $\times$ 

The public IP addresses have been successfully provisioned as specified in the figure [Public IP addresses](#page-53-2) below.

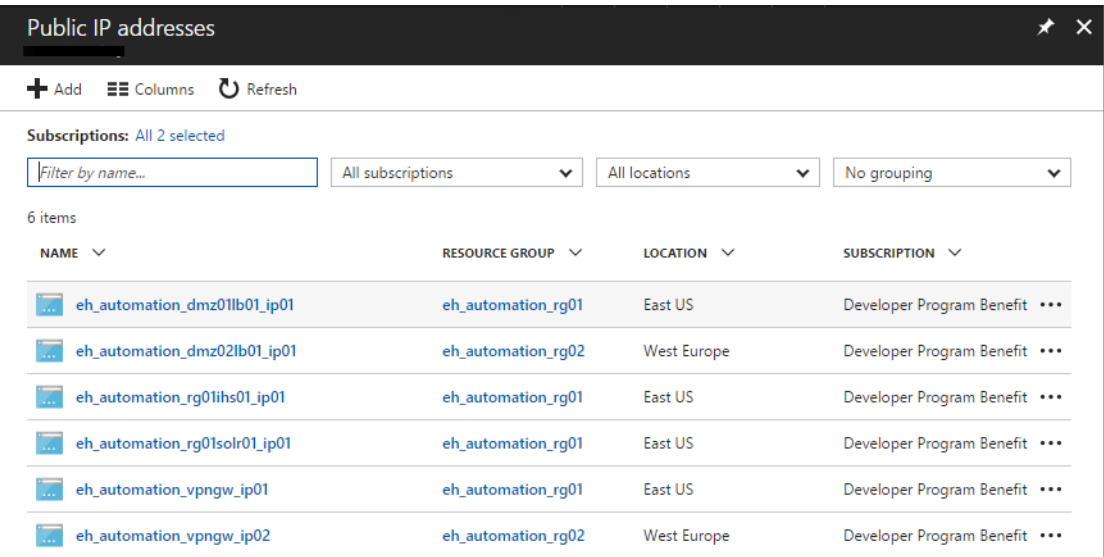

### <span id="page-53-2"></span><span id="page-53-0"></span>Figure 24 Public IP addresses

The load balancers have been provisioned as specified in the figure[s Load balancers,](#page-53-3) [DMZ01 Load Balancer 01,](#page-54-3) [DMZ 02 Load Balancer 01,](#page-54-4) [APP01 Load Balancer 01](#page-54-5) below.

| Load balancers                            |                                   |                               |                               |
|-------------------------------------------|-----------------------------------|-------------------------------|-------------------------------|
| $E$ Columns $\bigcirc$ Refresh<br>$+$ Add |                                   |                               |                               |
| <b>Subscriptions: All 2 selected</b>      |                                   |                               |                               |
| Filter by name                            | All subscriptions<br>$\checkmark$ | All locations<br>$\checkmark$ | No grouping<br>v              |
| 3 items                                   |                                   |                               |                               |
| NAME $\vee$                               | RESOURCE GROUP V                  | $LOGATION \vee$               | SUBSCRIPTION V                |
| eh_automation_app01lb01                   | eh_automation_rg01                | East US                       | Developer Program Benefit *** |
| eh_automation_dmz01lb01                   | eh_automation_rg01                | East US                       | Developer Program Benefit *** |
| eh automation dmz02lb01                   | eh automation rg02                | West Europe                   | Developer Program Benefit *** |

<span id="page-53-3"></span><span id="page-53-1"></span>Figure 25 Load balancers

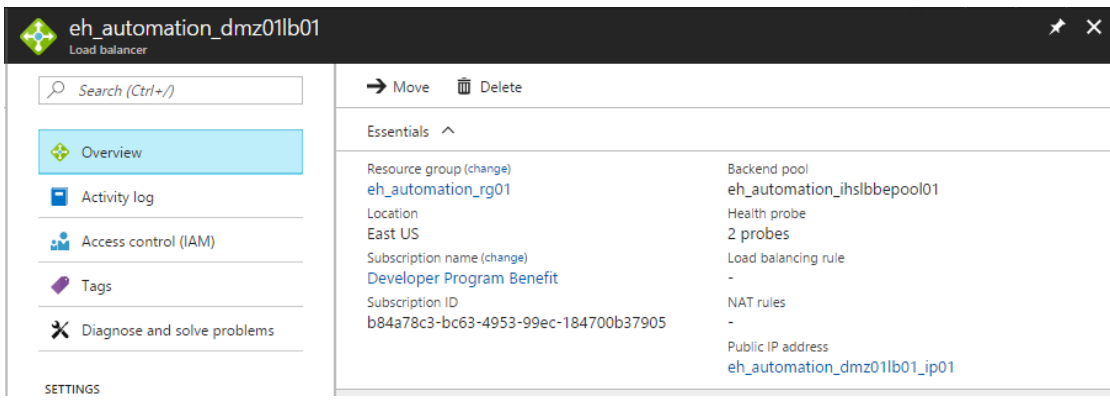

### <span id="page-54-3"></span><span id="page-54-0"></span>Figure 26 DMZ01 Load Balancer 01

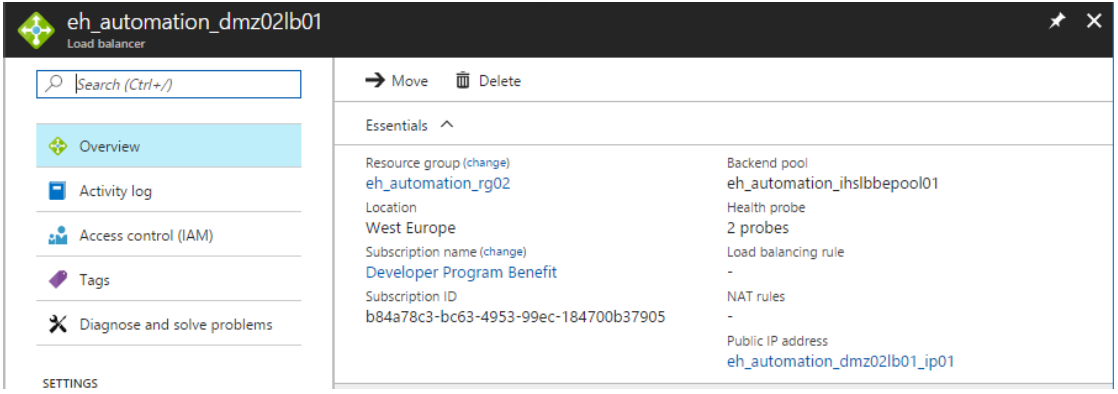

### <span id="page-54-4"></span><span id="page-54-1"></span>Figure 27 DMZ 02 Load Balancer 01

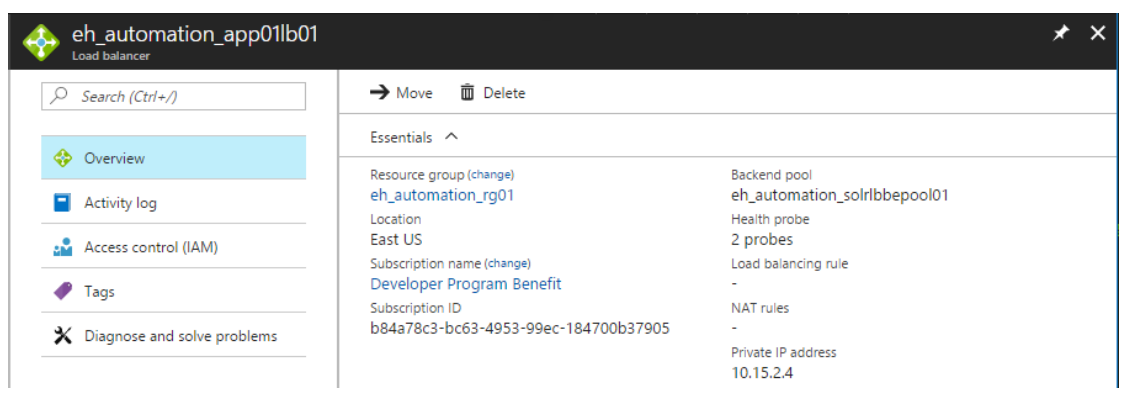

### <span id="page-54-5"></span><span id="page-54-2"></span>Figure 28 APP01 Load Balancer 01

Traffic managers have been provisioned as specified in the figures [Traffic Managers,](#page-55-3) [Traffic Manager 01](#page-55-4) below.

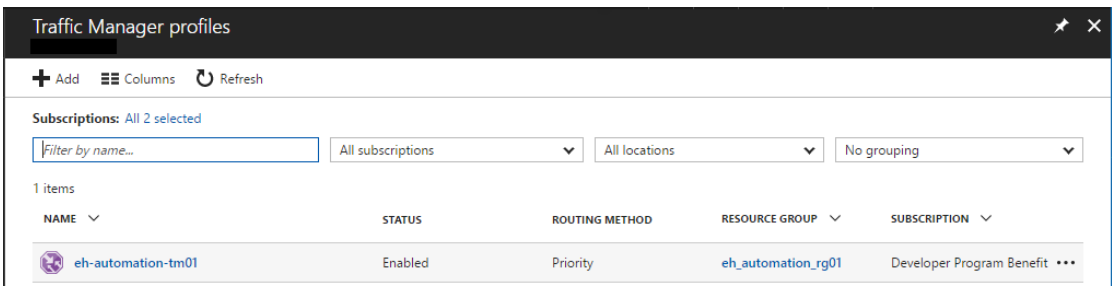

### <span id="page-55-3"></span><span id="page-55-0"></span>Figure 29 Traffic Managers

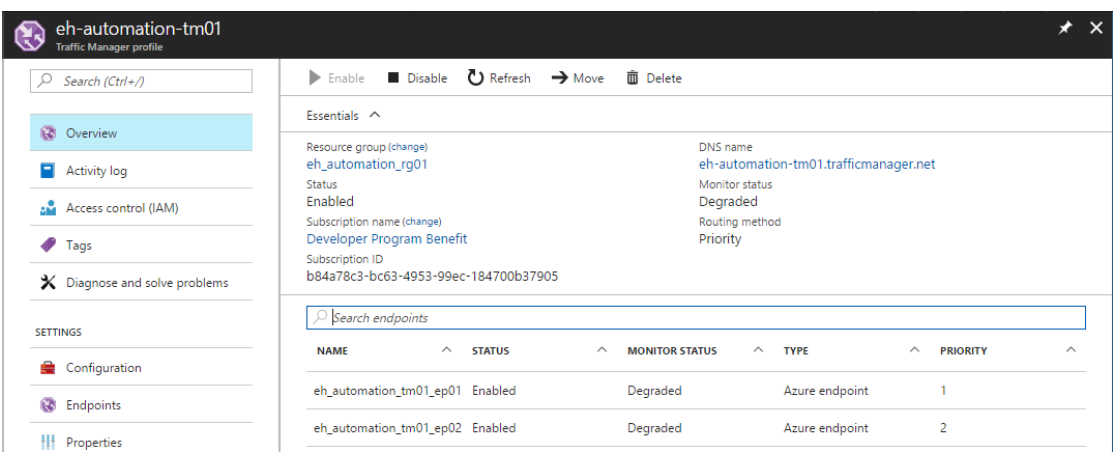

### <span id="page-55-4"></span><span id="page-55-1"></span>Figure 30 Traffic Manager 01

The logic of the Network Security Group rules was verified working using SSH to connect to the virtual machines. The IP addresses in the figures below do not necessarily match the IP addresses in the previous screen shots since the IP addresses are dynamic and the following tests were performed on a later time.

Figure SSH connection to IHS demonstrates a SSH connection to the IHS server from the Internet. The connection is successful, as the rules allow TCP port 22 connections to DMZ subnet from everywhere. This could be further restricted so that SSH connections are allowed only from certain IP address ranges.

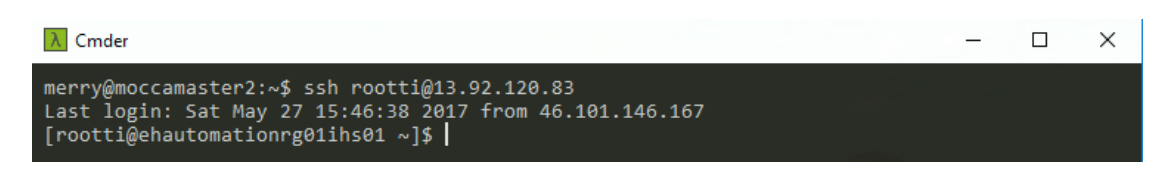

### <span id="page-55-2"></span>Figure 31 SSH connection to IHS

SSH connection from IHS to private IP address of the SOLR server is also successful as seen on the figure SSH connection to SOLR from IHS, because TCP port 22 is allowed from DMZ subnet to APP subnet.

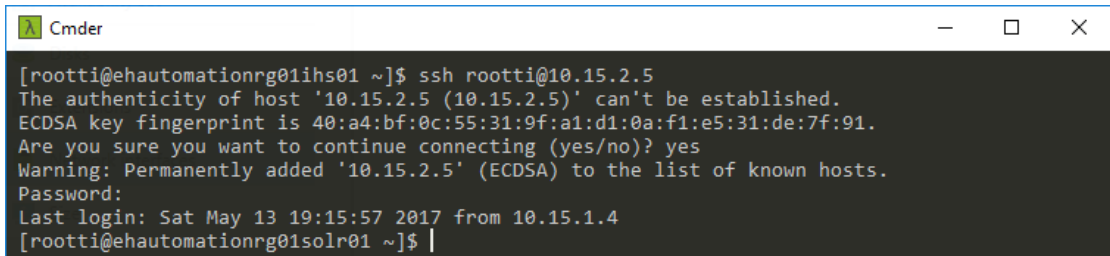

<span id="page-56-1"></span>Figure 32 SSH Connection to SOLR from IHS

SSH connection from the Internet to the public IP address of the SOLR server fails as expected as seen on the figure SSH connection to SOLR from the Internet. The rules do not allow TCP port 22 to APP subnet directly from the Internet.

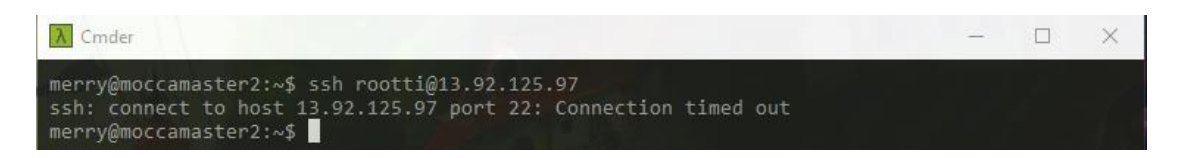

<span id="page-56-2"></span>Figure 33 SSH connection to SOLR from the Internet

To verify VPN gateway connections and related Network Security Group rules were working as intended, another Linux based virtual machine was manually deployed to the eh automation rg02 resource group. The figure SSH between VNETs displays that the SSH connection is successful between APP01 (10.15.2.0/24) and APP02 (10.15.6.0/24) subnets which reside in different Virtual Networks.

| $\lambda$ Cmder                                                                                                    |  | $\times$ |
|----------------------------------------------------------------------------------------------------|--|----------|
| $\lceil$ rootti@ehautomationrg01solr01 ~]\$ ssh rootti@10.15.6.4<br>The authenticity of host '10.15.6.4 $(10.15.6.4)'$ can't be established.<br>ECDSA key fingerprint is $1d:19:0b: c4:fa:0c:02:6f:49:fe:28:ff2:4f:dc:6a:40$ .<br>Are you sure you want to continue connecting (yes/no)? yes<br>Warning: Permanently added '10.15.6.4' (ECDSA) to the list of known hosts.<br>Password:<br>Container Linux by CoreOS stable (1353.7.0)<br>rootti@ehautomationrg02app01 ~ \$ ifconfig<br>eth0: flags=4163 <up,broadcast,running,multicast> mtu 1500<br/>inet 10.15.6.4 netmask 255.255.255.0 broadcast 10.15.6.255<br/>inet6 fe80::20d:3aff:fe22:5f9c prefixlen 64 scopeid 0x20<link/><br/>ether 00:0d:3a:22:5f:9c txqueuelen 1000 (Ethernet)<br/>RX packets 3863 bytes 2105385 (2.0 MiB)<br/>RX errors 0 dropped 0 overruns 0 frame 0<br/>TX packets 4946 bytes 586945 (573.1 KiB)<br/>TX errors 0 dropped 0 overruns 0 carrier 0 collisions 0</up,broadcast,running,multicast> |  |          |

<span id="page-56-3"></span>Figure 34 SSH between VNETs

### <span id="page-56-0"></span>**6 Conclusions**

Automation of the Microsoft Azure server and network infrastructure using the chosen automation tool proved to be much more time consuming than assumed at first and for this reason, IBM WebSphere Commerce software stack installation and configuration was left out of the scope of the thesis. For this reason, a lot of the testing could not be done, since the load balancers and traffic managers did not have back end services to monitor. Once the IBM WebSphere Commerce software stack will be installed and configured at a later time, the traffic manager and load balancer configuration will need to be verified working and might need some tuning. This should mainly be a matter of only changing some configuration parameters however.

Biggest factor for the work load was that not all of the Microsoft Azure's IaaS components could be provisioned by using the ready modules of the automation tool or some modules which could be used to provision different Azure components were missing important parameters and the modules could not be utilized for provisioning the component in question. Many of the components therefore had to be provisioned by using Azure Resource Manager templates extracted from Microsoft Azure Portal by formatting them in automation tool compatible format, removing the unecessary parts of the templates and turning some of the template parameters into variables for easier scaling when used with the automation tool.

Some aspects of the automation solution could be refactored to allow easier horizontal scaling and make some aspects more consistent with the rest of the solution, for example storage groups could have their own list of dictionaries and gateway connections could be turned into list of dictionaries so that more than two gateways configured to connect to each other be specified should the need arise. When creating virtual machines for IBM WebSphere Commerce, additional data disks should be planned and attached to the VMs as per customer needs.

Potentially, when utilizing the Microsoft Azure cloud, the server and network infrastructure is possible to be provisioned in matter of hours versus days/weeks and the automation solution makes it easier to create environments that resemble each other more closely, thus eliminating surprises in the release process. Further automating the solution to include software installation and configuration could be beneficial since it would allow flexibility to increase capacity in case for example customer knows there is going to be a significant increase of users in the web store due to a marketing campaign.

### <span id="page-58-0"></span>**References**

About Azure storage accounts Page on Microsoft's website. Accessed on 22.05.2017. Retrieved from [https://docs.microsoft.com/en-us/azure/storage/storage-create](https://docs.microsoft.com/en-us/azure/storage/storage-create-storage-account)[storage-account](https://docs.microsoft.com/en-us/azure/storage/storage-create-storage-account)

About VPN Gateway. Page on Microsoft's website. Accessed on 22.05.2017. Retrieved from [https://docs.microsoft.com/en-us/azure/vpn-gateway/vpn-gateway](https://docs.microsoft.com/en-us/azure/vpn-gateway/vpn-gateway-about-vpngateways)[about-vpngateways](https://docs.microsoft.com/en-us/azure/vpn-gateway/vpn-gateway-about-vpngateways)

Azure and Linux. Page on Microsoft's website. Accessed on 22.05.2017. Retrieved from<https://docs.microsoft.com/en-us/azure/virtual-machines/linux/overview>

Azure Load Balancer overview. Page on Microsoft's website. Accessed on 22.05.2017. Retrieved from [https://docs.microsoft.com/en-us/azure/load-balancer/load-bal](https://docs.microsoft.com/en-us/azure/load-balancer/load-balancer-overview)[ancer-overview](https://docs.microsoft.com/en-us/azure/load-balancer/load-balancer-overview)

Azure regions. Page on Mircosoft's website. Accessed on 25.05.2017. Retrieved from <https://azure.microsoft.com/en-us/regions/>

Azure Resource Manager overview. Page on Microsoft's website. Accessed on 22.05.2017. Retrieved from [https://docs.microsoft.com/en-us/azure/azure-resource](https://docs.microsoft.com/en-us/azure/azure-resource-manager/resource-group-overview)[manager/resource-group-overview](https://docs.microsoft.com/en-us/azure/azure-resource-manager/resource-group-overview)

Azure Virtual Network. Page on Microsoft's website. Accessed on 22.05.2017. Retrieved from [https://docs.microsoft.com/en-us/azure/virtual-network/virtual-net](https://docs.microsoft.com/en-us/azure/virtual-network/virtual-network-get-started-vnet-subnet)[work-get-started-vnet-subnet](https://docs.microsoft.com/en-us/azure/virtual-network/virtual-network-get-started-vnet-subnet)

Configure a VNet-to-VNet VPN gateway connection using the Azure portal. Page on Microsoft's website. Accessed on 27.03.2017. Retrieved from [https://docs.microsoft.com/en-us/azure/vpn-gateway/vpn-gateway-howto-vnet](https://docs.microsoft.com/en-us/azure/vpn-gateway/vpn-gateway-howto-vnet-vnet-resource-manager-portal)[vnet-resource-manager-portal](https://docs.microsoft.com/en-us/azure/vpn-gateway/vpn-gateway-howto-vnet-vnet-resource-manager-portal)

Creating an Internet-facing load balancer using the Azure portal. Page on Microsoft's website. Accessed on 27.03.2017. Retrieved from [https://docs.microsoft.com/en](https://docs.microsoft.com/en-us/azure/load-balancer/load-balancer-get-started-internet-portal)[us/azure/load-balancer/load-balancer-get-started-internet-portal](https://docs.microsoft.com/en-us/azure/load-balancer/load-balancer-get-started-internet-portal)

Create a Site-to-Site connection in the Azure portal. Page on Microsoft's website. Accessed on 27.03.2017. Retrieved from [https://docs.microsoft.com/en](https://docs.microsoft.com/en-us/azure/vpn-gateway/vpn-gateway-howto-site-to-site-resource-manager-portal)[us/azure/vpn-gateway/vpn-gateway-howto-site-to-site-resource-manager-portal](https://docs.microsoft.com/en-us/azure/vpn-gateway/vpn-gateway-howto-site-to-site-resource-manager-portal) Create, change, or delete network interfaces. Page on Microsoft's website. Accessed on 22.05.2017. Retrieved from [https://docs.microsoft.com/en-us/azure/virtual-net](https://docs.microsoft.com/en-us/azure/virtual-network/virtual-network-network-interface)[work/virtual-network-network-interface](https://docs.microsoft.com/en-us/azure/virtual-network/virtual-network-network-interface)

Create, change, or delete public IP addresses. Page on Microsoft's website. Accessed on 22.05.2017. Retrieved from [https://docs.microsoft.com/en-us/azure/virtual-net](https://docs.microsoft.com/en-us/azure/virtual-network/virtual-network-public-ip-address)[work/virtual-network-public-ip-address](https://docs.microsoft.com/en-us/azure/virtual-network/virtual-network-public-ip-address)

Create a Traffic Manager profile. Page on Microsoft website. Accessed on 21.05.2017. Retrieved from [https://docs.microsoft.com/en-us/azure/traffic-man](https://docs.microsoft.com/en-us/azure/traffic-manager/traffic-manager-create-profile)[ager/traffic-manager-create-profile](https://docs.microsoft.com/en-us/azure/traffic-manager/traffic-manager-create-profile)

Create a virtual network with multiple subnets. Page on Microsoft website. Accessed on 21.05.2017. Retrieved from [https://docs.microsoft.com/en-us/azure/virtual-net](https://docs.microsoft.com/en-us/azure/virtual-network/virtual-networks-create-vnet-arm-pportal)[work/virtual-networks-create-vnet-arm-pportal](https://docs.microsoft.com/en-us/azure/virtual-network/virtual-networks-create-vnet-arm-pportal)

Create your first virtual network. Page on Microsoft website. Accessed on 21.05.2017. Retrieved from [https://docs.microsoft.com/en-us/azure/virtual-net](https://docs.microsoft.com/en-us/azure/virtual-network/virtual-network-get-started-vnet-subnet)[work/virtual-network-get-started-vnet-subnet](https://docs.microsoft.com/en-us/azure/virtual-network/virtual-network-get-started-vnet-subnet)

Crockford, D. 2006. The application/json Media Type for JavaScript Object Notation (JSON). Description of the JSON standard. Accessed on 25.05.2017. Retrieved from <http://www.ietf.org/rfc/rfc4627.txt>

Database Administration Concepts and Configuration Reference. Database configuration manual. Accessed on 15.05.2017. Retrieved fro[m http://pub-](http://public.dhe.ibm.com/ps/products/db2/info/vr105/pdf/en_US/DB2AdminConfig-db2dae1051.pdf)

[lic.dhe.ibm.com/ps/products/db2/info/vr105/pdf/en\\_US/DB2AdminConfig-](http://public.dhe.ibm.com/ps/products/db2/info/vr105/pdf/en_US/DB2AdminConfig-db2dae1051.pdf)

[db2dae1051.pdf](http://public.dhe.ibm.com/ps/products/db2/info/vr105/pdf/en_US/DB2AdminConfig-db2dae1051.pdf)

Filter network traffic with network security groups. Page on Microsoft website. Accessed on 21.05.2017. Retrieved from [https://docs.microsoft.com/en](https://docs.microsoft.com/en-us/azure/virtual-network/virtual-networks-nsg)[us/azure/virtual-network/virtual-networks-nsg](https://docs.microsoft.com/en-us/azure/virtual-network/virtual-networks-nsg)

Gailey, G. 2016. Get started guide for Azure developers. A quide for getting started with Azure. Accessed on 25.5.2017. Retrieved from [https://docsmsftpdfs.blob.core.windows.net/guides/azure/azure-developer](https://docsmsftpdfs.blob.core.windows.net/guides/azure/azure-developer-guide.pdf)[guide.pdf](https://docsmsftpdfs.blob.core.windows.net/guides/azure/azure-developer-guide.pdf)

How to create and test Azure Service Principal using Azure CLI. Page on Microsoft's developed website. Accessed on 18.9.2016. Retrieved from [https://blogs.msdn.microsoft.com/arsen/2016/05/11/how-to-create-and-test-azure](https://blogs.msdn.microsoft.com/arsen/2016/05/11/how-to-create-and-test-azure-service-principal-using-azure-cli/)[service-principal-using-azure-cli/](https://blogs.msdn.microsoft.com/arsen/2016/05/11/how-to-create-and-test-azure-service-principal-using-azure-cli/)

IBM HTTP Server. Page on IBM Website. Accessed on 14.05.2017. Retrieved from <http://www-03.ibm.com/software/products/en/http-servers>

Increase VM availability by creating an Azure availability set. Page on Microsoft's website. Accessed on 22.05.2017. Retrieved from [https://docs.microsoft.com/en](https://docs.microsoft.com/en-us/azure/virtual-machines/windows/create-availability-set)[us/azure/virtual-machines/windows/create-availability-set](https://docs.microsoft.com/en-us/azure/virtual-machines/windows/create-availability-set)

Installing and configuring the plug-in for IBM HTTP Server for WebSphere Application Server on z/OS. Page on IBM knowledge center. Accessed on 27.03.2017. Retrieved from

[https://www.ibm.com/support/knowledgecenter/SS7K4U\\_9.0.0/com.ibm.webspher](https://www.ibm.com/support/knowledgecenter/SS7K4U_9.0.0/com.ibm.websphere.zseries.doc/ae/trun_plugin_ihsz.html) [e.zseries.doc/ae/trun\\_plugin\\_ihsz.html](https://www.ibm.com/support/knowledgecenter/SS7K4U_9.0.0/com.ibm.websphere.zseries.doc/ae/trun_plugin_ihsz.html)

Installing Node.js via package manager. Page on nodejs's website. Accessed on 18.9.2016. Retrieved from [https://nodejs.org/en/download/package-man](https://nodejs.org/en/download/package-manager/#debian-and-ubuntu-based-linux-distributions)[ager/#debian-and-ubuntu-based-linux-distributions](https://nodejs.org/en/download/package-manager/#debian-and-ubuntu-based-linux-distributions)

Install the Azure CLI. Page on Microsoft's website. Accessed on 18.9.2016. Retrieved from <https://docs.microsoft.com/en-us/cli/azure/install-azure-cli>

Internal load balancer overview. Page on Microsoft's website. Accessed on 22.05.2017. Retrieved from [https://docs.microsoft.com/en-us/azure/load](https://docs.microsoft.com/en-us/azure/load-balancer/load-balancer-internal-overview)[balancer/load-balancer-internal-overview](https://docs.microsoft.com/en-us/azure/load-balancer/load-balancer-internal-overview)

Internet facing load balancer overview. Page on Microsoft's website. Accessed on 22.05.2017. Retrieved from [https://docs.microsoft.com/en-us/azure/load-bal](https://docs.microsoft.com/en-us/azure/load-balancer/load-balancer-internet-overview)[ancer/load-balancer-internet-overview](https://docs.microsoft.com/en-us/azure/load-balancer/load-balancer-internet-overview)

Manage the availability of Linux virtual machines. Page on Microsoft's website. Accessed on 22.05.2017. Retrieved from [https://docs.microsoft.com/en-us/azure/vir](https://docs.microsoft.com/en-us/azure/virtual-machines/linux/manage-availability?toc=%2fazure%2fvirtual-machines%2flinux%2ftoc.json)[tual-machines/linux/manage-availability?toc=%2fazure%2fvirtual-ma](https://docs.microsoft.com/en-us/azure/virtual-machines/linux/manage-availability?toc=%2fazure%2fvirtual-machines%2flinux%2ftoc.json)[chines%2flinux%2ftoc.json](https://docs.microsoft.com/en-us/azure/virtual-machines/linux/manage-availability?toc=%2fazure%2fvirtual-machines%2flinux%2ftoc.json)

Overview of Traffic Manager. Page on Microsoft's website. Accessed on 22.05.2017. Retrieved from [https://docs.microsoft.com/en-us/azure/traffic-manager/traffic-man](https://docs.microsoft.com/en-us/azure/traffic-manager/traffic-manager-overview)[ager-overview](https://docs.microsoft.com/en-us/azure/traffic-manager/traffic-manager-overview)

Overview of Windows virtual machines in Azure. Page on Microsoft's website. Accessed on 22.05.2017. Retrieved from https://docs.microsoft.com/en-us/azure/virtual-machines/windows/overview

Products available by region. Page on Microsoft's website. Accessed on 25.05.2017. Retrieved from<https://azure.microsoft.com/en-us/regions/services/>

Sizes for Linux virtual machines in Azure. Page on Microsoft's website. Accessed on 22.05.2017. Retrieved from [https://docs.microsoft.com/en-us/azure/virtual-ma](https://docs.microsoft.com/en-us/azure/virtual-machines/linux/sizes?toc=%2fazure%2fvirtual-machines%2flinux%2ftoc.json)[chines/linux/sizes?toc=%2fazure%2fvirtual-machines%2flinux%2ftoc.json](https://docs.microsoft.com/en-us/azure/virtual-machines/linux/sizes?toc=%2fazure%2fvirtual-machines%2flinux%2ftoc.json)

Solteq in brief. Page on Solteq's website. Accessed on 17.05.2017. Retrieved from <https://www.solteq.com/en/investors/solteq-as-an-investment/solteq-in-brief/>

Strategy and focus areas. Article on Solteq's website. Accessed on 17.05.2017. Retrieved fro[m https://www.solteq.com/en/investors/solteq-as-an-investment/strat](https://www.solteq.com/en/investors/solteq-as-an-investment/strategy-and-focus-areas/)[egy-and-focus-areas/.](https://www.solteq.com/en/investors/solteq-as-an-investment/strategy-and-focus-areas/)

System requirements for IBM DB2 for Linux, UNIX, and Windows. Page on IBM's website. Accessed on 14.05.2015. Retrieved from [http://www-01.ibm.com/sup](http://www-01.ibm.com/support/docview.wss?uid=swg27038033)[port/docview.wss?uid=swg27038033](http://www-01.ibm.com/support/docview.wss?uid=swg27038033)

Traffic Manager endpoint monitoring. Page on Microsoft website. Accessed on 21.05.2017. Retrieved from [https://docs.microsoft.com/en-us/azure/traffic-man](https://docs.microsoft.com/en-us/azure/traffic-manager/traffic-manager-monitoring)[ager/traffic-manager-monitoring](https://docs.microsoft.com/en-us/azure/traffic-manager/traffic-manager-monitoring)

Traffic Manager endpoints. Page on Microsoft website. Accessed on 21.05.2017. Retrieved from [https://docs.microsoft.com/en-us/azure/traffic-manager/traffic](https://docs.microsoft.com/en-us/azure/traffic-manager/traffic-manager-endpoint-types)[manager-endpoint-types](https://docs.microsoft.com/en-us/azure/traffic-manager/traffic-manager-endpoint-types)

Traffic Manager routing methods. Page on Microsoft website. Accessed on 22.05.2017. Retrieved from [https://docs.microsoft.com/en-us/azure/traffic-man](https://docs.microsoft.com/en-us/azure/traffic-manager/traffic-manager-routing-methods)[ager/traffic-manager-routing-methods](https://docs.microsoft.com/en-us/azure/traffic-manager/traffic-manager-routing-methods)

Understanding the WebSphere Application Server Web server plug-in. PDF on IBM website. Accessed on 14.05.2017. Retrieved from [http://public.dhe.ibm.com/soft](http://public.dhe.ibm.com/software/dw/wes/pdf/WASWebserverplug-in.pdf)[ware/dw/wes/pdf/WASWebserverplug-in.pdf](http://public.dhe.ibm.com/software/dw/wes/pdf/WASWebserverplug-in.pdf)

Use portal to create an Azure Active Directory application and service principal that can access resources. Page on Microsoft website. Accessed on 23.05.2017. Retrieved from [https://docs.microsoft.com/en-us/azure/azure-resource-manager/resource](https://docs.microsoft.com/en-us/azure/azure-resource-manager/resource-group-create-service-principal-portal)[group-create-service-principal-portal](https://docs.microsoft.com/en-us/azure/azure-resource-manager/resource-group-create-service-principal-portal)

WebSphere Application Server. Page on IBM website. Accessed on 20.5.2017. Retrieved fro[m http://www-03.ibm.com/software/products/fi/appserv-was](http://www-03.ibm.com/software/products/fi/appserv-was)

WebSphere Commerce. Page on IBM website. Accessed on 20.5.2017. Retrieved from <http://www-03.ibm.com/software/products/fi/websphere-commerce>

WebSphere Commerce product overview. Page on IBM website. Accessed on 20.5.2017. Retrieved from [https://www.ibm.com/support/knowledge](https://www.ibm.com/support/knowledgecenter/SSZLC2_8.0.0/com.ibm.commerce.admin.doc/concepts/covoverall.htm)[center/SSZLC2\\_8.0.0/com.ibm.commerce.admin.doc/concepts/covoverall.htm](https://www.ibm.com/support/knowledgecenter/SSZLC2_8.0.0/com.ibm.commerce.admin.doc/concepts/covoverall.htm)

WebSphere Commerce Search. Page on IBM website. Accessed on 14.5.2017. Retrieved from [https://www.ibm.com/support/knowledge-](https://www.ibm.com/support/knowledgecenter/en/SSZLC2_8.0.0/com.ibm.commerce.search.doc/concepts/csdsearch.htm)

[center/en/SSZLC2\\_8.0.0/com.ibm.commerce.search.doc/concepts/csdsearch.htm](https://www.ibm.com/support/knowledgecenter/en/SSZLC2_8.0.0/com.ibm.commerce.search.doc/concepts/csdsearch.htm)

Work with JSON documents. Page on IBM knowledge center. Accessed on 14.05.2017. Retrieved from [https://www.ibm.com/support/knowledge](https://www.ibm.com/support/knowledgecenter/SSEPGG_10.5.0/com.ibm.swg.im.dbclient.json.doc/doc/c0061316.html)[center/SSEPGG\\_10.5.0/com.ibm.swg.im.dbclient.json.doc/doc/c0061316.html](https://www.ibm.com/support/knowledgecenter/SSEPGG_10.5.0/com.ibm.swg.im.dbclient.json.doc/doc/c0061316.html)